# **XStream-PKG-R™ RS-232/485 RF Modem**

XStream-PKG-R RS-232/485 RF Modem Interfacing Protocol Modem Operation Modem Configuration Appendices

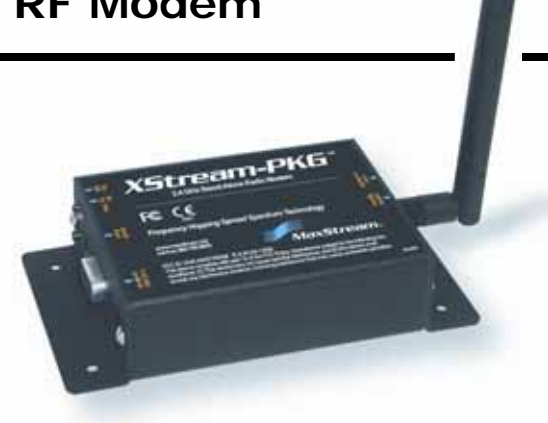

# **Product Manual v4.2B**

For XStream RF Modem Part Numbers: X09-001PK…-R… X24-009PK…-R... XH9-001PK…-R...

 X09-009PK…-R… X24-019PK…-R… XH9-009PK…-R… X09-019PK…-R… XH9-019PK…-R…

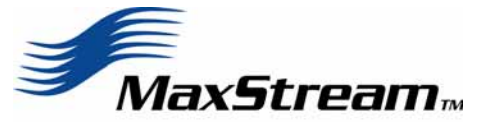

355 South 520 West, Suite 180 Lindon, UT 84042 Phone: (801) 765-9885 Fax: (801) 765-9895

rf-xperts@maxstream.net www.maxstream.net

M100019 2005.08.01

# **© 2005 MaxStream, Inc. All rights reserved**

No part of the contents of this manual may be transmitted or reproduced in any form or by any means without the written permission of MaxStream, Inc.

XStream™ is a trademark of MaxStream, Inc.

Phone: (801) 765‐9885

Live Chat: [www.maxstream.net](http://www.maxstream.net/)

E‐Mail: rf‐[xperts@maxstream.net](mailto:rf-xperts@maxstream.net)

# **Contents**

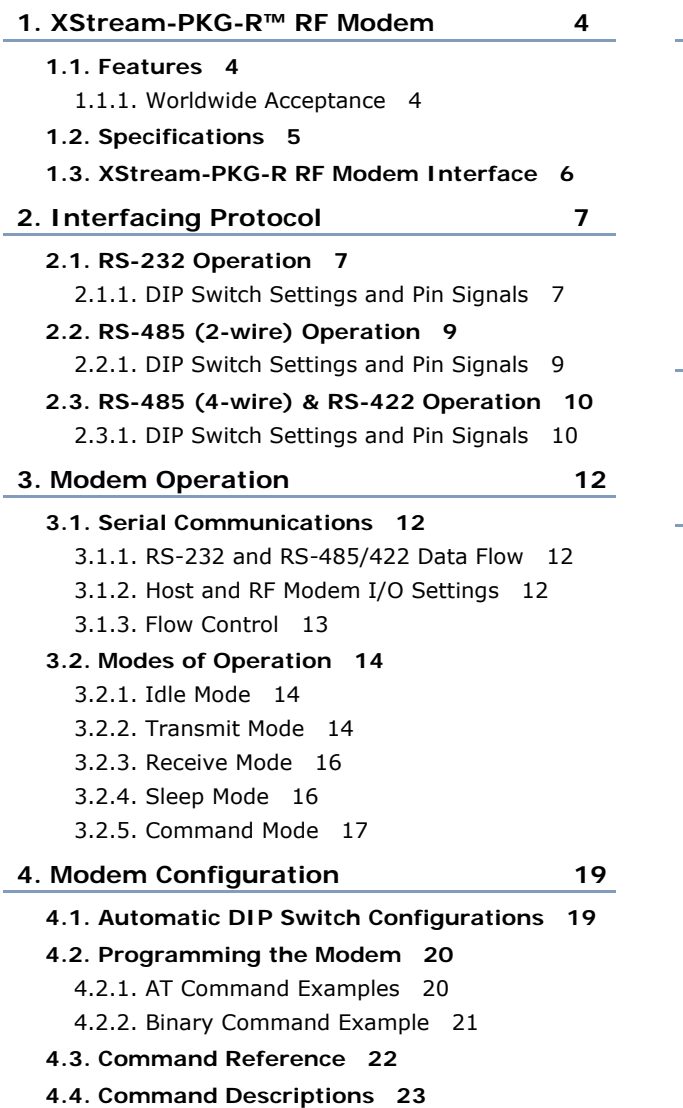

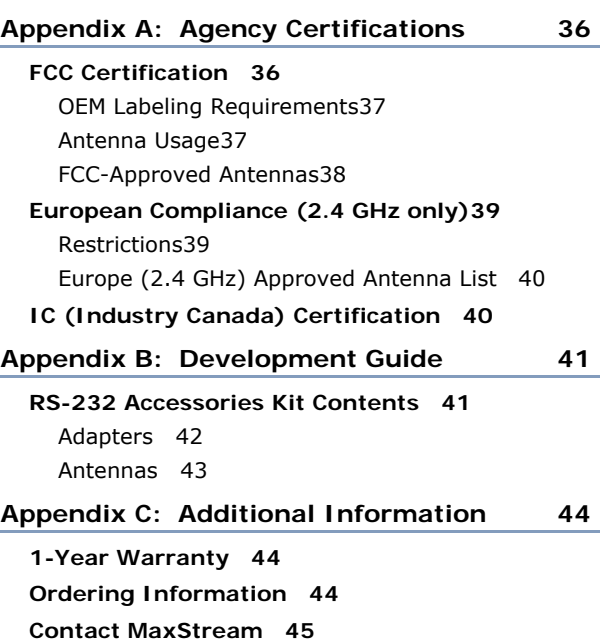

# <span id="page-3-0"></span>**1. XStream‐PKG‐R™ RF Modem**

The XStream-PKG-R RF Modem provides long range data communications and advanced networking for OEMs and system integrators. Out-of-box, the modem is equipped to sustain long range wireless links between devices. Simply enter serial data into one modem and the data surfaces on the other end of the wireless link.

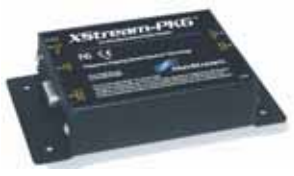

The modem transfers a standard asynchronous serial data stream between two or more modems. Its built-in RS-232/485/422 interfacing facilitates rapid integration into existing data systems.

# **1.1. Features**

#### **Long Range**

9XStream-PKG-R (900 MHz) Range:

- Indoor/Urban: **up to 1500'** (450 m)
- Outdoor line-of-sight: **up to 7 miles** (11 km) w/ 2.1 dBm dipole antenna
- Outdoor line-of-sight: **up to 20 miles** (32 km) w/ high gain antenna

24XStream-PKG-R (2.4 GHz) Range:

- Indoor/Urban: **up to 600'** (180 m)
- Outdoor line-of-sight: **up to 3 miles** (5 km) w/ 2.1 dBm dipole antenna
- Outdoor line-of-sight: **up to 10 miles** (16 km) w/ high gain antenna

Receiver Sensitivity: -**110 dBm** (900 MHz), **-105 dBm** (2.4 GHz)

#### **Advanced Networking & Security**

True peer-to-peer (no "master" required), point-to-point, point-to-multipoint, multidrop

Retries and Acknowledgements

7 hopping channels, each with over 65,000 available network addresses

FHSS (Frequency Hopping Spread Spectrum)

# **Easy-to-Use**

Out-of-Box RF Experience, no configuration required

External DIP Switch for configuring:

- RS-232/485/422 support (multidrop included)
- 2-wire (half-duplex) or 4-wire RS-485/422 operation
- Parity options
- 7-18 VDC power supply

Simple AT and Binary commands for advanced programming

Software-selectable serial interfacing rates

MODBUS, CTS, RTS, DTR, DCD (& more) I/O Support

XII™ Interference Blocking

Power-saving Sleep Modes (as low as 6 mA)

**Free & Unlimited World-Class Technical Support** 

### **1.1.1. Worldwide Acceptance**

**FCC Certified** (USA) - Refer to Appendix A for FCC Requirements. Systems that contain XStream RF Modems inherit MaxStream's FCC Certification.

**ISM** (Industrial, Scientific & Medical) frequency band

Manufactured under **ISO 9001:2000 registered standards**

9XStream (900 MHz) RF Modems are approved for use in **US**, **Canada**, **Australia** & **Israel** (and more). 24XStream (2.4 GHz) Modems add **Europe** (EU) and other approvals.

FC<br>C E

# **1.2. Specifications**

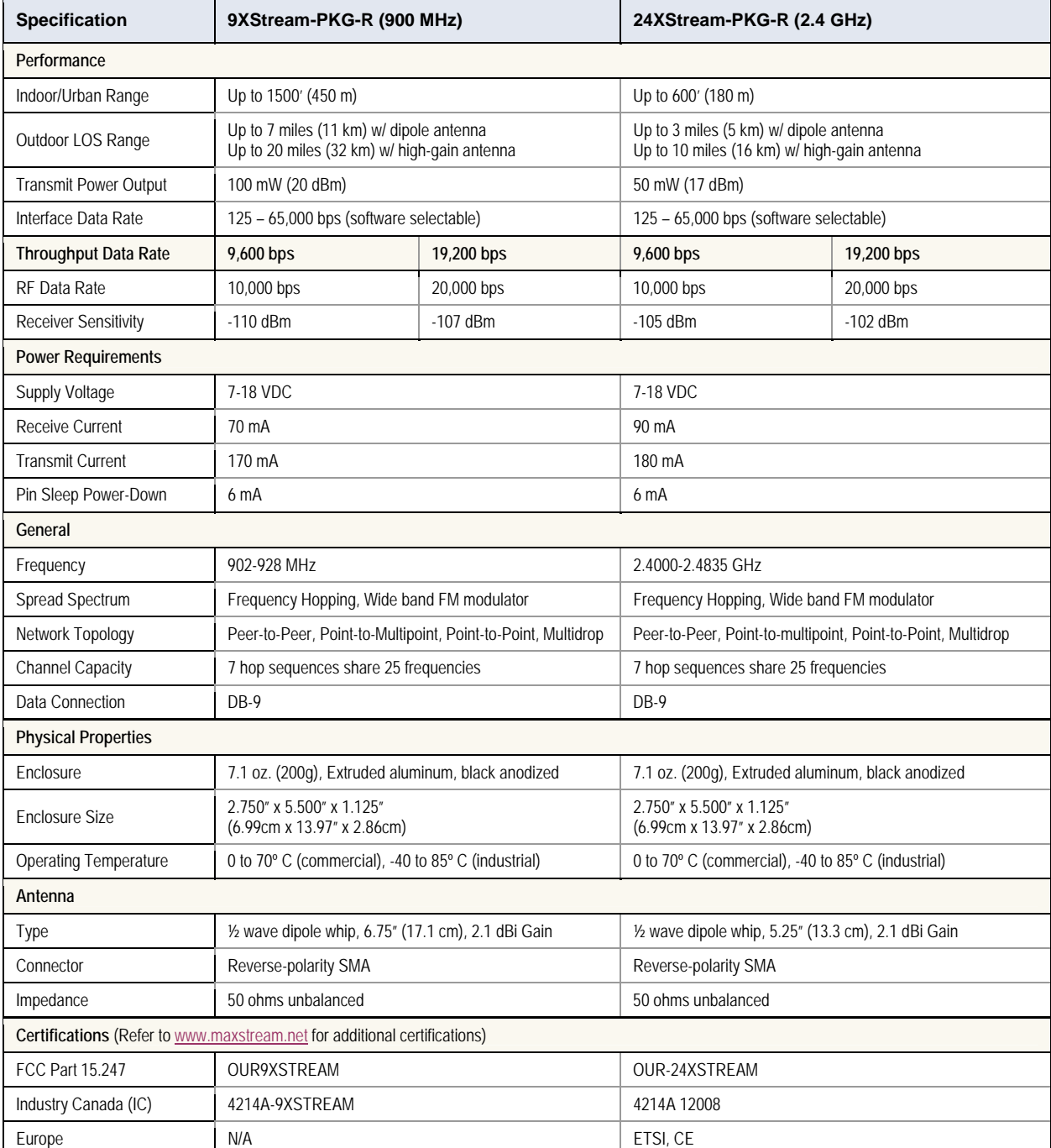

# <span id="page-4-0"></span>**Table 1.1. XStream‐PKG‐R RS‐232/485 RF Modem Specifications**

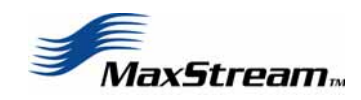

# **1.3. XStream-PKG-R RF Modem Interface**

# **1.1a. Power Switch**

<span id="page-5-0"></span>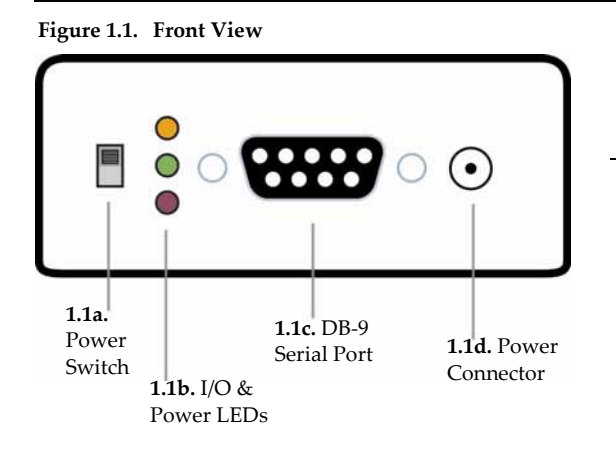

Move the Power Switch to the on (up) position to power the Interface Board. DIP Switch [1.2a] settings are only read during a power-up sequence.

# **1.1b. I/O & Power LEDs**

The LED indicators visualize diagnostic status information. The modem's status is represented as follows:

**Yellow** (top LED) = Serial Data Out (to host)

**Green** (middle) = Serial Data In (from host)

**Red** (bottom) = Power/TX Indicator (Red light is on when powered, off briefly during RF transmission)

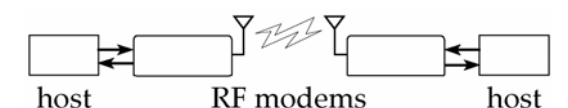

# **1.1c. Serial Port (DB-9 Connector)**

Standard female DB-9 (RS-232) DCE connector – This connector can be also used for RS-485 and RS-422 connections.

# **1.1d. Power Connector**

7-18 VDC Power Connector (Center positive, 5.5/2.1mm) – Power can also be supplied through Pin 9 of the DB-9 Serial Port.

# **1.2a. DIP Switch**

The DIP Switch automatically configures the XStream RF Modem to operate in different modes. Each time the modem is poweredon, intelligence inside the XIB-R interface board (inside the modem) programs the modem according to the positions of the DIP Switch. [See figure below for DIP Switch settings]

**NOTE:** In cases where AT Commands should not be sent each time the RF Modem is powered-on, the processor must be disabled by populating J7 on the interface board inside the modem [see p19].

# **1.2b. Config (Configuration) Switch**

The Configuration Switch provides an alternate way to enter "AT Command Mode". To enter "AT Command Mode" at the RF modem's default baud rate, hold the Configuration Switch down while powering on the modem using the Power Switch [1.1a].

# **1.2c. Antenna Port**

Parity<br>Switches 5 & 6

 $= None$ 

Even

Odd

 $9$ -bit

 $(v4.30 \text{ only})$ 

 $\boxed{0}$   $\boxed{0}$ 

Port is a 50Ω RF signal connector for connecting to an external antenna. The connector type is RPSMA (Reverse Polarity SMA) female.

 $=$  On (up)

= Off (down)

The connector has threads on the outside of a barrel and a male center conductor.

> Refer to table in the "Automatic DIP Switch Configurations" [p19] section for more information about configurations triggered by the DIP Switch.

**Figure 1.2. Back View**

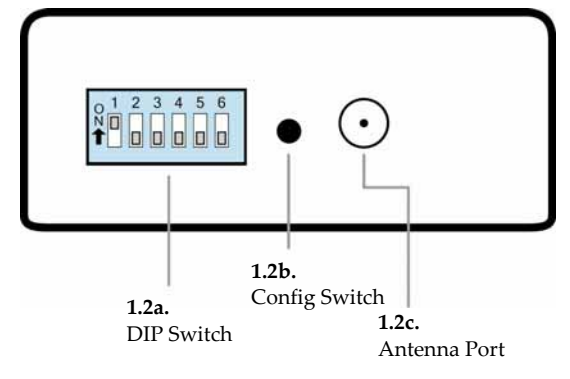

 $\overline{2}$ 3

 $\Box$ e

O In

IO

RS-485/422 **Termination** 

Switches 3 & 4

2-wire RS-485

Termination 4-wire RS-485/422

Termination

None

 $\boxed{\square \square}$ 

 $=$  Invalid

**Figure 1.3. DIP Switch Settings**

**Serial Interface** 

**RS-232** 

2-wire RS-485

4-wire<br>RS-485/422

(Restore Defaults)

Switches 1 & 2

 $\boxed{0}$  $\boxed{0}$ 

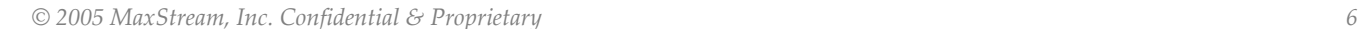

# <span id="page-6-0"></span>**2. Interfacing Protocol**

The XStream-PKG-R RF Modem supports the following interfacing protocols:

- RS-232
- RS-485 (2-wire) Half-Duplex
- RS-485 (4-wire) and RS-422

# **2.1. RS-232 Operation**

## **2.1.1. DIP Switch Settings and Pin Signals**

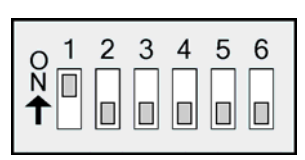

DIP Switch settings are read and applied only while powering‐on.

**Figure 2.1. Figure 2.2. RS‐232 DIP Switch Settings Pins used on the female RS‐232 (DB‐9) Serial Connector**

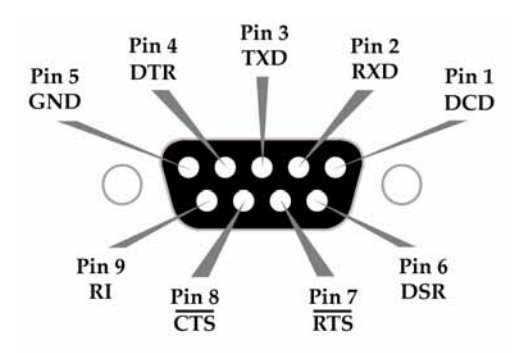

**Table 2.1. RS‐232 Signals and their implementations on the XStream RF Modem**

(Low‐asserted signals are distinguished by horizontal line over pin name.)

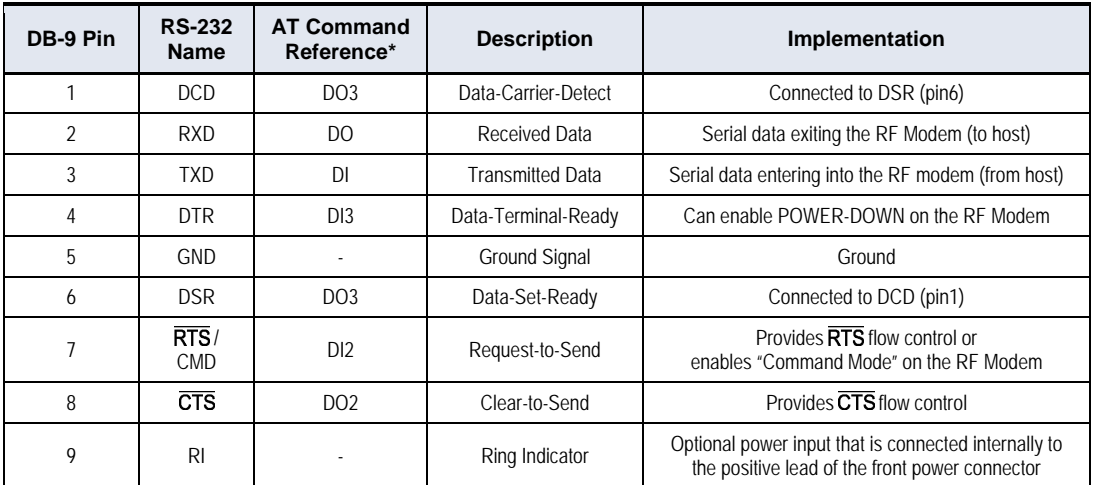

\* Inside the XStream RF Modem is an XStream OEM RF Module. The names in this column refer to the pin signals of the embedded RF module. XStream Commands [p22] used to configure pin behaviors are named according to the pins of the module, not the RS‐232 connection pins.

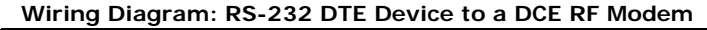

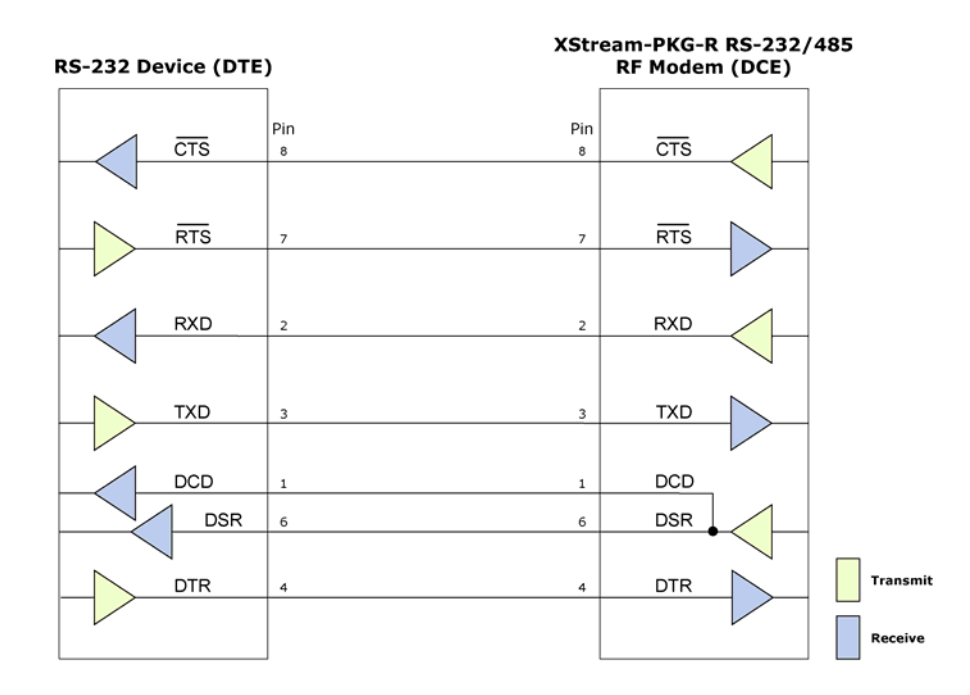

Figure 2.3. RS-232 DTE (male connector) device wired to an XStream RF Modem (female connector)

## **Wiring Diagram: DCE RF Modem to an RS-232 DCE Device**

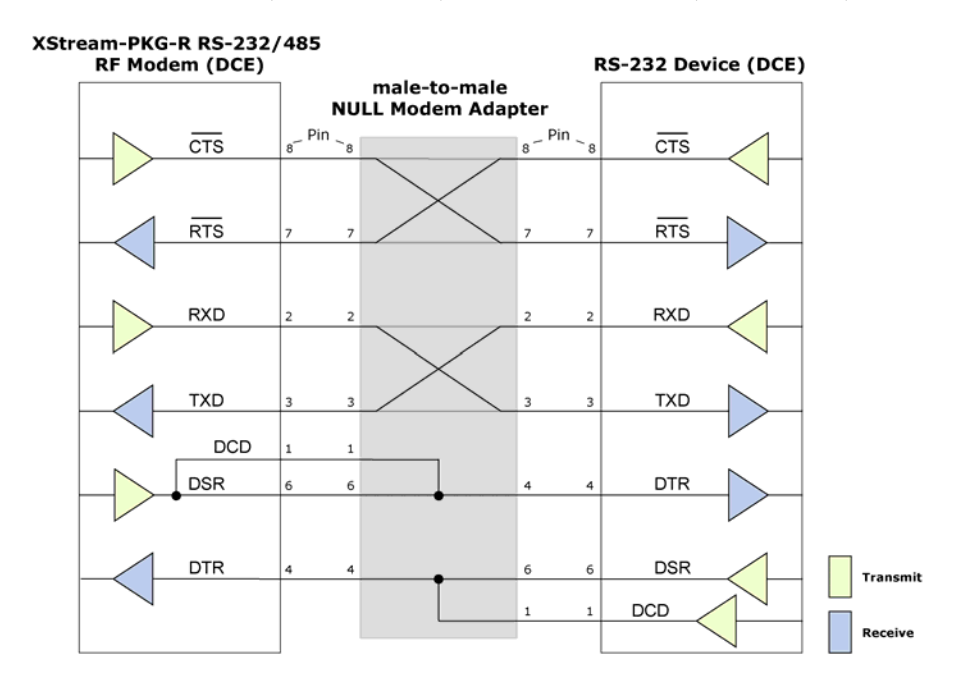

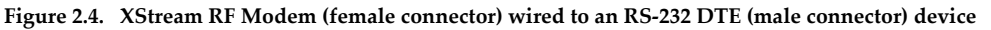

# Sample Wireless Connection: DTE ← > DCE  $\cancel{\mathcal{CP}}$  DCE ← > DCE

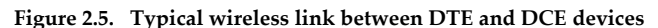

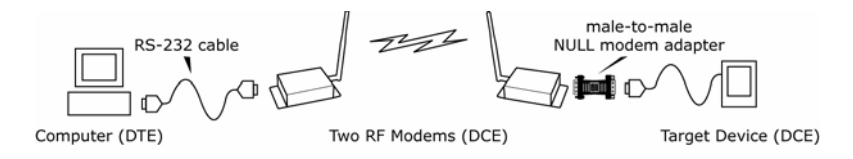

# <span id="page-8-0"></span>**2.2. RS-485 (2-wire) Operation**

# **2.2.1. DIP Switch Settings and Pin Signals**

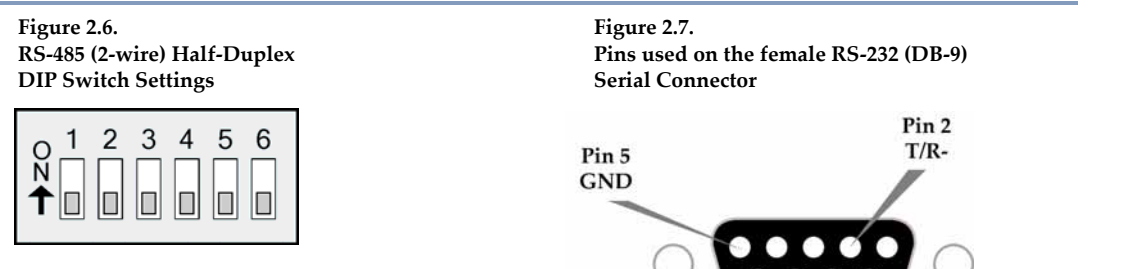

**Figure 2.8.**  $\blacksquare$ **RS‐485 (2‐wire) with Termination (optional)**

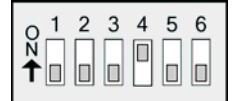

Pin<sub>2</sub>  $T/R-$ **PWR** Pin 8  $T/R+$ 

Termination is the 120 Ω resistor between T+ and T-.

DIP Switch settings are read and applied only while powering-on.

Note: Refer to Figures 2.15 & 2.16 for RJ-45 connector pin designations used in RS-485/422 environments.

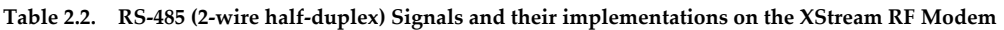

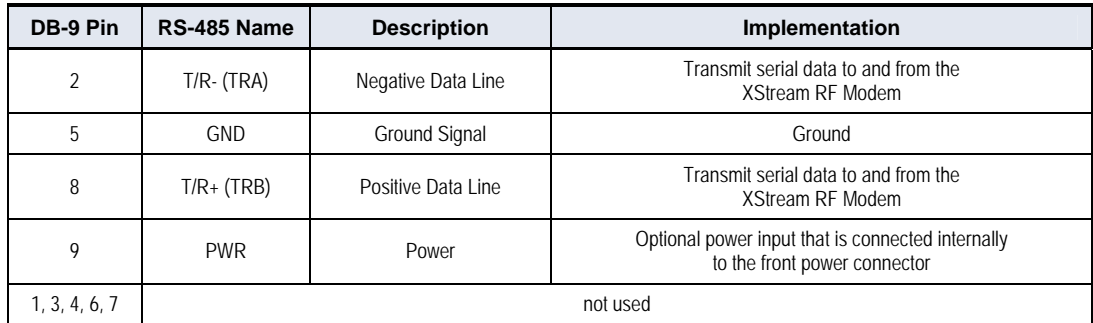

## **Wiring Diagram: RS-485 (2-wire) Half-Duplex**

**Figure 2.9. XStream RF Modem in an RS‐485 (2‐wire) half‐duplex environment**

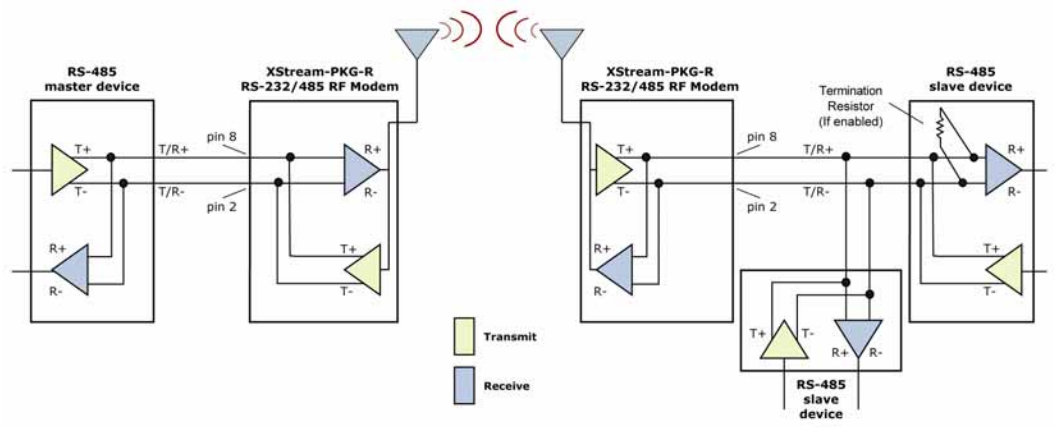

 $\sqrt{2}$ 

回回

 $\mathbf{1}$  $\overline{N}$ 

↑Ⅱ

# <span id="page-9-0"></span>**2.3. RS-485 (4-wire) & RS-422 Operation**

### **2.3.1. DIP Switch Settings and Pin Signals**

**Figure 2.10. Figure 2.11. DIP Switch Settings Serial Connector**

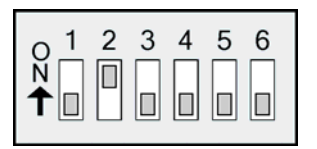

3 4 5 6

000

Pins used on the female RS-232 (DB-9)

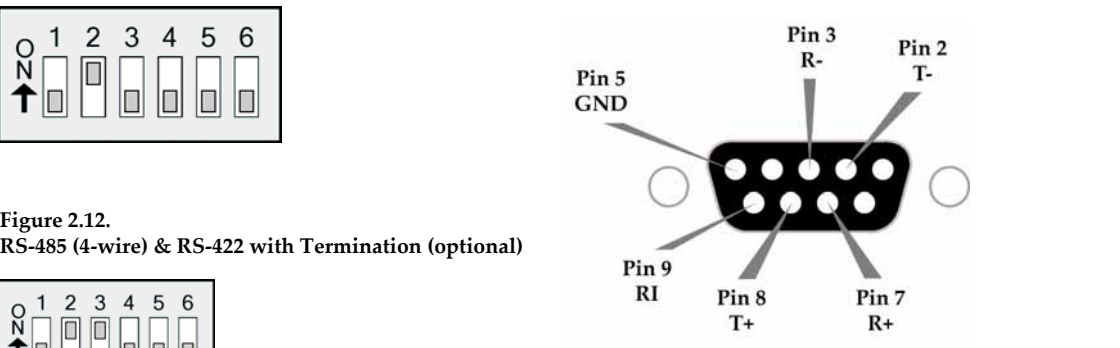

Termination is the 120 Ω resistor between T+ and T-.

**RS‐485 (4‐wire) & RS‐422 with Termination (optional)**

DIP Switch settings are read and applied only while powering-on.

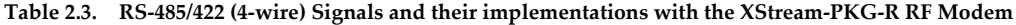

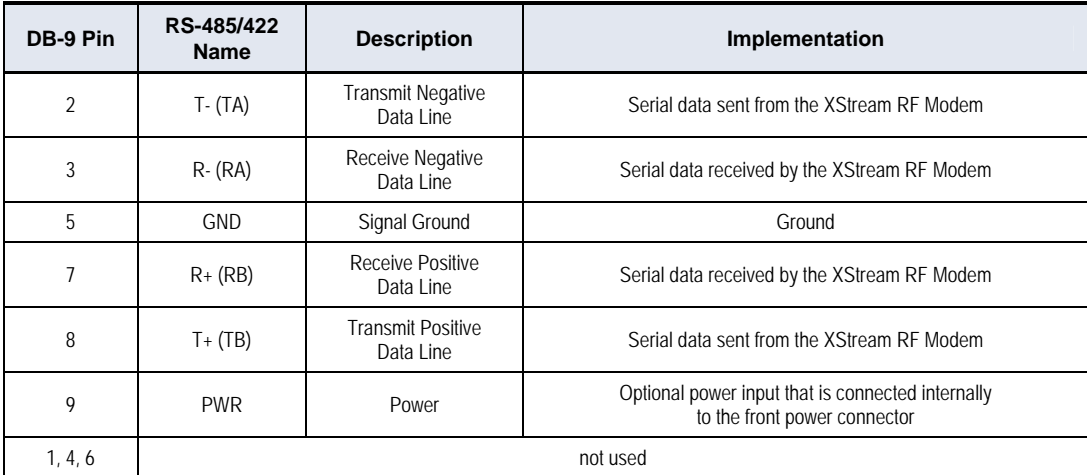

#### **Wiring Diagram: RS-485 (4-wire) Half-Duplex**

**Figure 2.13. XStream RF Modem in an RS‐485 (4‐wire) environment**

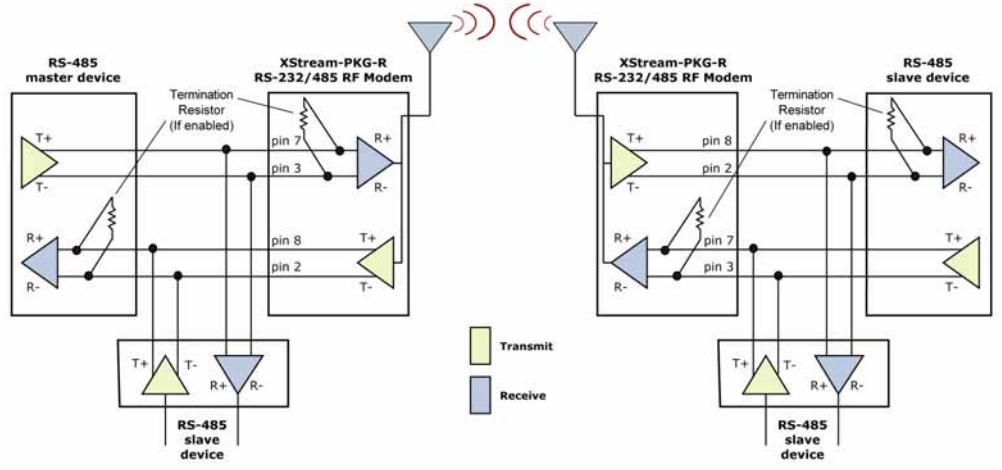

#### **Wiring Diagram: RS-422**

#### **Figure 2.14. XStream RF Modem in an RS‐485 (4‐wire) environment**

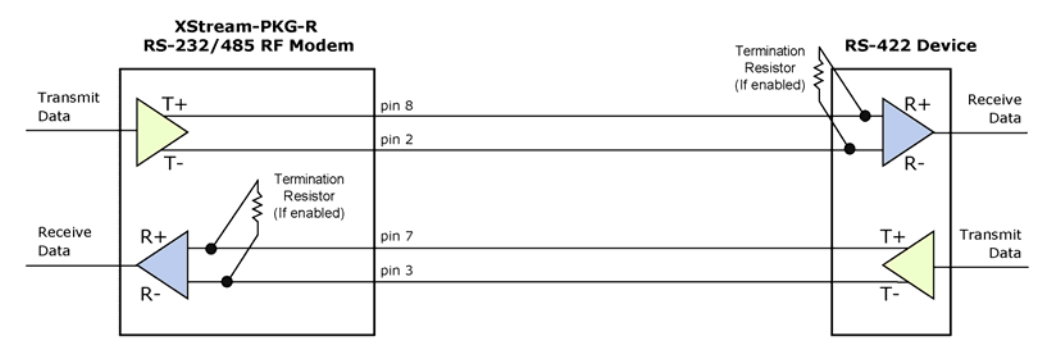

#### **RS-485/422 Connection Guidelines**

The RS-485/422 protocol provides a solution for wired communications that can tolerate high noise and push signals over long cable lengths. RS-485/422 signals can communicate as far as 4000 feet (1200 m). RS-232 signals are suitable for cable distances up to 100 feet (30.5 m).

RS-485 offers multi-drop capability in which up to 32 nodes can be connected. The RS-422 protocol is used for point-to-point communications.

#### **Suggestions for integrating the XStream Modem with the RS-485/422 protocol:**

- 1. When using Ethernet twisted pair cabling: Select wires so that T+ and T- are connected to each wire in a twisted pair. Likewise, select wires so that R+ and R- are connected to a twisted pair. (For example, tie the green and white/green wires to T+ and T-.)
- 2. For straight-through Ethernet cable (not cross-over cable) The following wiring pattern works well: Pin3 to T+, Pin4 to R+, Pin5 to R-, Pin6 to T-
- 3. Note that the connecting cable only requires 4 wires (even though there are 8 wires).
- 4. When using phone cabling (RJ-11) Pin2 in the cable maps to Pin3 on opposite end of cable and Pin1 maps to Pin4 respectively.

#### **Figure 2.15. Male (yellow) DB‐9 to RJ‐45 Adapters**

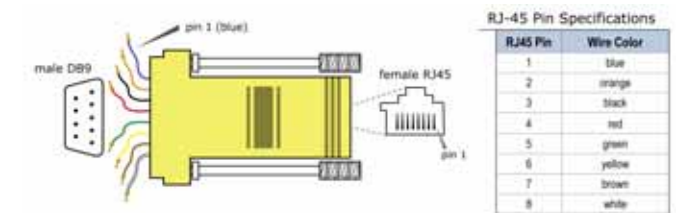

**Figure 2.16. Female (green) DB‐9 to RJ‐45 Adapters**

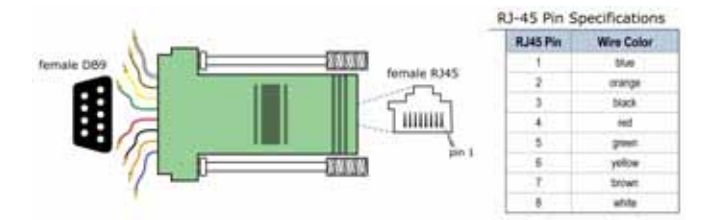

An RS-232 Accessories Kit is available that includes connectors that facilitate RS-232/485/422 and other serial communications. Refer to the Development Guide in Appendix B for information concerning the connectors and tools included in the kit.

# <span id="page-11-0"></span>**3. Modem Operation**

# **3.1. Serial Communications**

# **3.1.1. RS-232 and RS-485/422 Data Flow**

Devices that have a UART interface can connect directly through the pins of the XStream Modem as is shown in the figure below.

### **Figure 3.1. System Data Flow Diagram in a UART‐interfaced environment**

(Low‐asserted signals distinguished with horizontal line over signal name.)

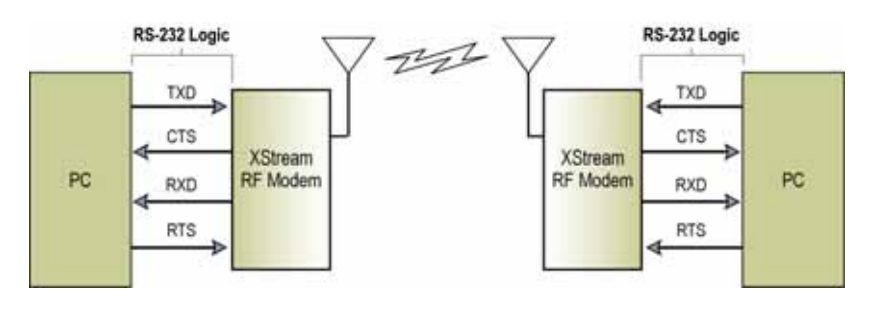

# **3.1.2. Host and RF Modem I/O Settings**

Serial communications between a host and an XStream RF Modem are dependent upon having matching baud rate, parity, stop bit & number of data bits settings. Refer to the table below to ensure host serial port settings match those of the XStream RF Modem.

| <b>Parameter Setting</b> | XStream RF Modem Default Parameter Value           |                       |
|--------------------------|----------------------------------------------------|-----------------------|
| Baud (Serial Data Rate)  | 9600 bps or 19200 baud (Factory-set RF data rates) |                       |
| Number of Data Bits      | 8                                                  | (NB parameter $= 0$ ) |
| Parity                   | <b>None</b>                                        | (NB parameter $= 0$ ) |
| Number of Stop Bits      |                                                    | $(NB parameter = 0)$  |

**Table 3.1. Parameter values critical to serial communications between the RF Modem and host**

Both the XStream RF Modem and host (PC) settings can be viewed and adjusted using MaxStream's proprietary X-CTU Software. Use the "PC Settings" tab to configure host settings. Use the "Terminal" or "Modem Configuration" tabs to configure the RF Modem settings. Refer to the Modem Configuration sections for more information.

# <span id="page-12-0"></span>**3.1.3. Flow Control**

#### **Figure 3.2. Internal Data Flow Diagram**

(The five most commonly‐used pin signals are shown.)

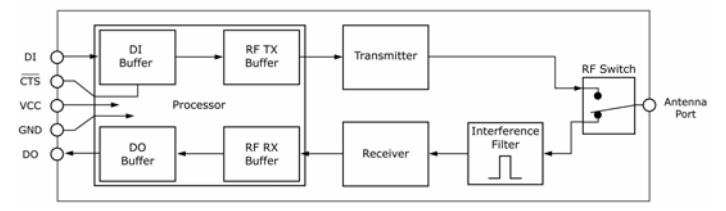

#### **DI (Data In) Buffer and Flow Control**

When serial data enters the XStream Modem through the DI Pin, then the data is stored in the DI Buffer until it can be transmitted.

When the RO parameter threshold is satisfied (refer to Transmit Mode section [p14] and command descriptions [p22] for more information), the modem attempts to initialize an RF connection. If the modem is already receiving RF data, the serial data is stored in the modem's DI Buffer. If the DI buffer becomes full, hardware or software flow control must be implemented in order to prevent overflow (loss of data between the host and XStream RF Modem).

#### **How to eliminate the need for flow control:**

- 1. Send messages that are smaller than the DI buffer size. The size of the DI buffer varies according to the packet size and parity setting used.
- 2. Interface at a lower baud rate (BD Command) than the fixed RF data rate.

#### **Two cases in which the DI Buffer may become full and possibly overflow:**

- 1. If the serial interface data rate is set higher than the RF data rate of the modem, the modem will receive data from the host faster than it can transmit the data over-the-air.
- 2. If the modem is receiving a continuous stream of RF data or if the modem is monitoring data on a network, any serial data that arrives on the DI pin is placed in the DI Buffer. The data in the DI buffer will be transmitted over-the-air when the modem no longer detects RF data in the network.

**Hardware Flow Control (CTS)**. When the DI buffer is 17 bytes away from being full; by default, the modem de-asserts (high)  $\overline{\text{CTS}}$  to signal to the host device to stop sending data [refer to FT (Flow Control Threshold) and CS (DO2 Configuration) Commands]. CTS is re-asserted after the DI Buffer has 34 bytes of memory available.

**Software Flow Control (XON).** XON/XOFF software flow control can be enabled using the FL (Software Flow Control) Command. This option only works with ASCII data.

#### **DO (Data Out) Buffer and Flow Control**

When RF data is received, the data enters the DO buffer and is then sent out the serial port to a host device. Once the DO Buffer reaches capacity, any additional incoming RF data is lost.

#### **Two cases in which the DO Buffer may become full and possibly overflow:**

- 1. If the RF data rate is set higher than the interface data rate of the modem, the modem will receive data from the transmitting modem faster than it can send the data to the host.
- 2. If the host does not allow the modem to transmit data out from the DO buffer because of being held off by hardware or software flow control.

**Hardware Flow Control (** $\overline{RTS}$ **).** If  $\overline{RTS}$  is enabled for flow control ( $RT$  Parameter = 2), data will not be sent out the DO Buffer as long as RTS is de-asserted.

**Software Flow Control (XOFF).** XON/XOFF software flow control can be enabled using the FL (Software Flow Control) Command. This option only works with ASCII data.

# <span id="page-13-0"></span>**3.2. Modes of Operation**

XStream RF Modems operate in five modes.

#### **Figure 3.3. XStream Modes of Operation**

Modem can only be in one mode at a time.

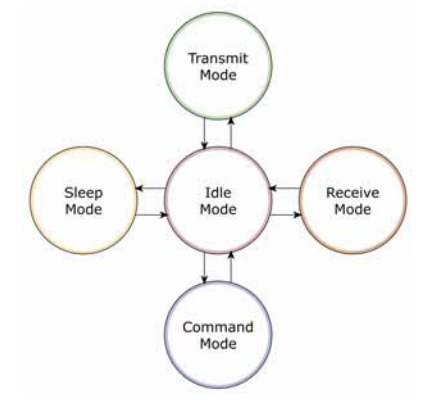

## **3.2.1. Idle Mode**

When not receiving or transmitting data, the modem is in Idle Mode. The modem uses the same amount of power in Idle Mode as it does in Receive Mode.

The modem shifts into the other modes of operation under the following conditions:

- Serial data is received in the DI Buffer (Transmit Mode)
- Valid RF data is received through the antenna (Receive Mode)
- Command Mode Sequence is issued (Command Mode)
- Sleep Mode condition is met (Sleep Mode)

After responding to any of the preceding conditions, the modem automatically transitions back into Idle Mode.

# **3.2.2. Transmit Mode**

When the first byte of serial data is received from the UART in the DI buffer, the modem attempts to shift to Transmit Mode and initiate an RF connection with other modems.

#### **Figure** 3.4. Transmission of Data  $\rightarrow$

Once in Transmit Mode, the modem initializes a communications channel. Channel initialization is the process o f sending an RF initializer that synchronizes receiving modems with the transmitting modem. When streaming multiple RF packets, the RF Initializer is only sent in front of the first packet. During channel initialization, incoming serial data accumulates in the DI buffer.

the DI buffer is grouped into packets (up to 64 bytes in each packet) and is transmitted. The modem continues After the channel is initialized, data in to transmit data packets until the DI

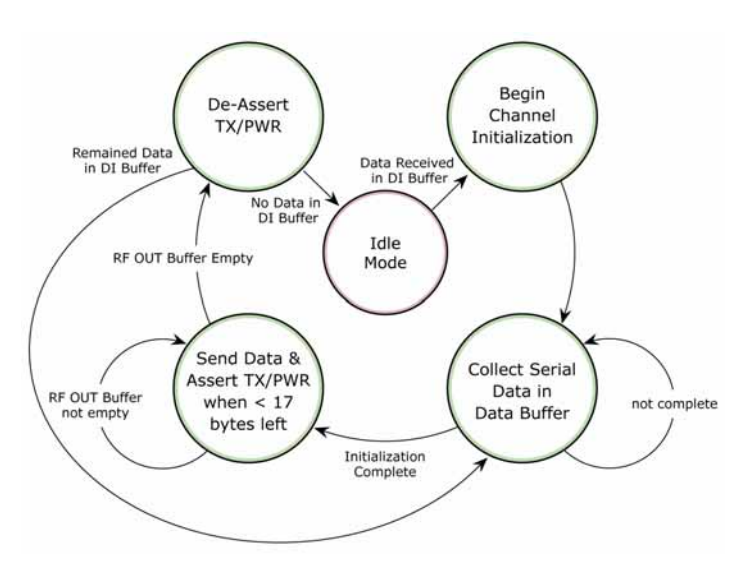

buffer is empty. Once transmission is finished, the modem returns to Idle Mode. This progression is shown in Figure 3.4.

As the transmitting modem nears the end of the transmission, it inspects the DI buffer to see if more data exists to be transmitted. This could be the case if more bytes arrived from the host after the transmission began. If more data is pending, the transmitting modem assembles a subsequent packet for transmission.

#### **RF Packet**

The RF packet is the sequence of data used for communicating information between MaxStream Modems. An RF Packet consists of an RF Initializer and RF Data.

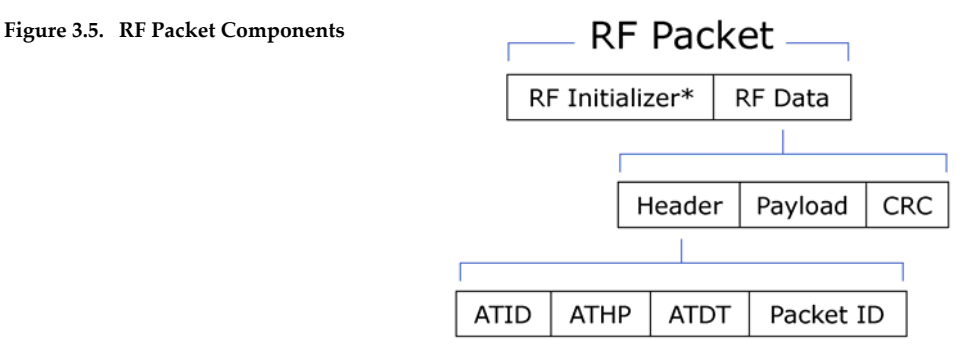

\* When streaming multiple RF packets, the RF Initializer is only sent in front of the first packet.

#### **RF Initializer**

An RF initializer is sent each time a new connection sequence begins. The RF initializer contains channel information that notifies receiving modems of information such as the hopping pattern used by the transmitting modem. The first transmission always sends an RF initializer.

An RF initializer can be of various lengths depending on the amount of time determined to be required to prepare a receiving modem. For example, a wake-up initializer is a type of RF initializer used to wake remote modems from Sleep Mode (Refer to the FH, LH, HT and SM Commands for more information). The length of the wake-up initializer should be longer than the length of time remote modems are in cyclic sleep.

#### **Header**

The header contains network addressing information that is used to filter incoming RF data. The receiving modem checks for matching a VID, Hopping Channel and Destination Address. Data that does not pass through all three network filter layers is discarded.

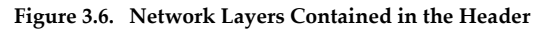

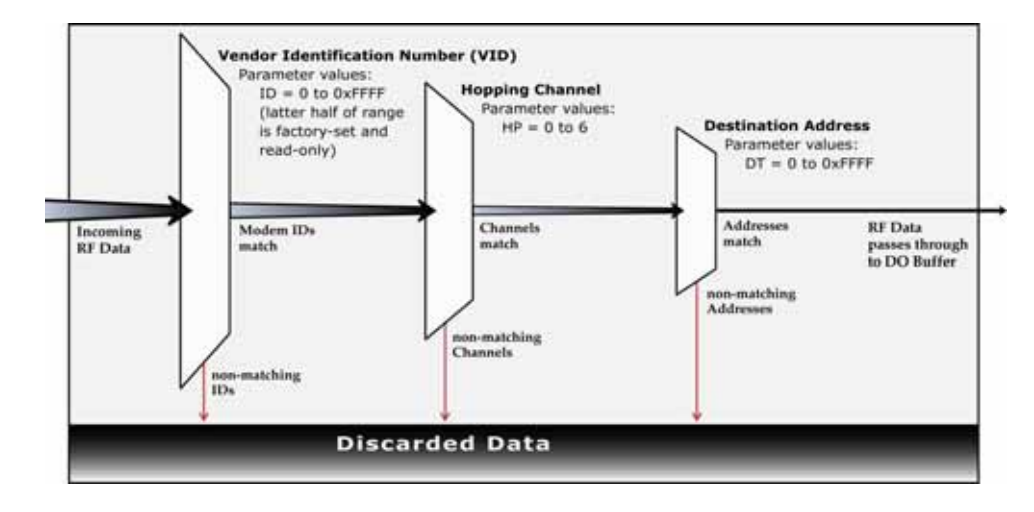

#### **CRC (Cyclic Redundancy Check)**

To verify data integrity and provide built-in error checking, a 16-bit CRC (Cyclic Redundancy Check) is computed for the transmitted data and attached to the end of each RF packet. On the receiving end, the receiving modem computes the CRC on all incoming RF data. Received data that has an invalid CRC is discarded [Refer to Receive Mode section, next page].

# <span id="page-15-0"></span>**3.2.3. Receive Mode**

If a modem detects RF data while operating in Idle Mode, the modem transitions into Receive Mode to start receiving RF packets.

#### **Figure** 3.7. Reception of RF Data  $\rightarrow$

After a packet is received, the modem checks the CRC (cyclic redundancy check) to ensure that the data was transmitted without error. If the CRC data bits on the incoming packet are invalid, the packet is discarded. If the CRC is valid, the packet proceeds to the DO Buffer.

The modem returns to Idle Mode after valid RF data is no longer detected or after an error is detected in the received RF data. If serial data is stored in the DI buffer while the modem is in Receive Mode, the serial data will be transmitted after the modem is finished receiving data and returns to Idle Mode.

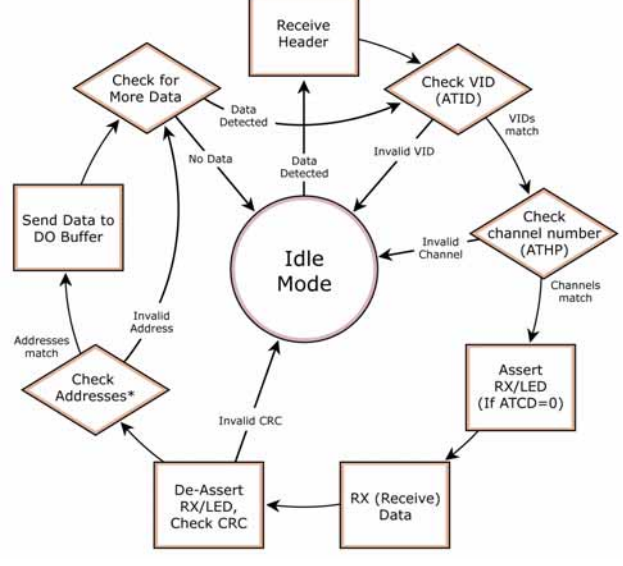

## **3.2.4. Sleep Mode**

Sleep Modes enable the XStream Modem to operate at minimal power consumption when not in use. Three Sleep Mode options are available:

- **Pin Sleep** (Host Controlled)
- **Serial Port Sleep** (Wake on Serial Port activity)
- **Cyclic Sleep** (Wake on RF activity)

For the modem to transition into Sleep Mode, the modem must have a non-zero SM (Sleep Mode) Parameter and one of the following must occur:

- 1. The modem is idle (no data transmission or reception) for a user-defined period of time [Refer to ST (Time before Sleep) Command].
- 2. SLEEP pin is asserted (only for Pin Sleep option).

In Sleep Mode, the modem will not transmit or receive data until the modem first transitions to Idle Mode. All Sleep Modes are enabled and disabled using SM Command. Transitions into and out of Sleep Modes are triggered by various mechanisms as shown in the table below.

| <b>Sleep Mode</b><br><b>Setting</b> | <b>Transition into</b><br><b>Sleep Mode</b>                                                                                                    | <b>Transition out of</b><br><b>Sleep Mode</b>                          | <b>Related</b><br><b>Commands</b> | <b>Typical Power</b><br><b>Consumption</b> |
|-------------------------------------|----------------------------------------------------------------------------------------------------|------------------------------------------------------------------------|-----------------------------------|--------------------------------------------|
| Pin Sleep<br>$(SM = 1)$             | A microcontroller can shut down and wake<br>modems by asserting (high) SLEEP pin.                                                                                                    | De-assert SLEEP pin.                                                   | <b>SM</b>                         |                                            |
|                                     | Note: The module will complete a<br>transmission or reception before activating<br>Pin Sleep.                                                                                                    |                                                                        |                                   | 6 mA                                       |
| Serial Port Sleep<br>$(SM = 2)$     | Automatic transition to Sleep Mode occurs<br>after a user-defined period of inactivity (no<br>transmitting or receiving of data). The<br>period of activity is defined using the ST<br>(Time before Sleep) Command. | When serial byte is<br>received on the DI pin.                         | SM, ST                            | $25 \text{ mA}$                            |
| Cyclic Sleep<br>$(SM = 3-8)$        | Automatic transition to Sleep Mode occurs<br>in cycles as defined by the SM (Sleep<br>Mode) Command.                                                                                                    | After the cyclic sleep<br>time interval elapses.<br>Note: Modem can be | SM, ST, HT, LH,<br>PW             | 6 mA<br>when sleeping                      |
|                                     | Note: The cyclic sleep time interval must be.<br>shorter than the "Wake-up Initializer Timer"<br>(set by LH Command).                                                                                               | forced into Idle Mode<br>if PW (Pin Wake-up)<br>Command is issued.     |                                   |                                            |

**Table 3.2. Summary of Sleep Mode Configurations**

For more information about Sleep Modes, refer to the individual commands listed in "Related Commands" column of the table. SM Command is the best starting point for implementing sleep mode configurations.

## <span id="page-16-0"></span>**3.2.5. Command Mode**

To modify or read modem parameters, the modem must first enter into Command Mode, the state in which incoming characters are interpreted as commands. Two command types are available for programming the modem:

- AT Commands
- Binary Commands

For modified parameter values to persist in the modem registry, changes must be saved to nonvolatile memory using WR (Write) Command. Otherwise, parameters are restored to previously saved values when the modem is powered off and then on again.

#### <span id="page-16-1"></span>**AT Commands**

#### **To Enter AT Command Mode:**

1. Send the 3-character command sequence "+++" and observe guard times before and after the command characters. [Refer to "Default AT Command Mode Sequence" below.] The "Terminal" tab (or other serial communications software) of the X-CTU Software can be used to enter the sequence.

[OR]

2. Assert (low) the **CONFIG** pin and turn the power going to the modem off and back on. This result can be achieved by keeping the configuration switch pressed while turning off, then on again the power supplying the RF Modem)

Default AT Command Mode Sequence (for transition to Command Mode):

- No characters sent for one second [refer to BT (Guard Time Before) Command]
- Input three plus characters  $("+++")$  within one second [refer to CC (Command Sequence Character) Command.]
- No characters sent for one second [refer to AT (Guard Time After) Command.]

#### **To Send AT Commands:**

Send AT commands and parameters using the syntax shown below:

**Figure 3.8. Syntax for sending AT Commands**

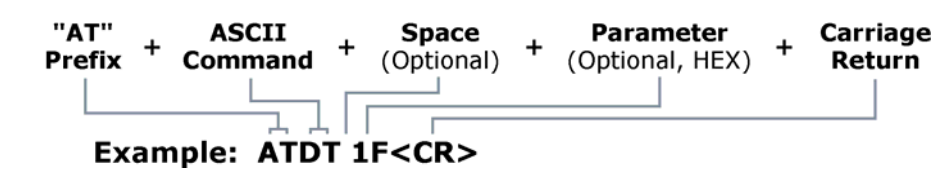

NOTE: To read a parameter value stored in a register, leave the parameter field blank.

The preceding example would change the modem Destination Address to "1F". To store the new value to non-volatile (long term) memory, the Write (ATWR) Command must follow.

**System Response.** When a command is sent to the modem, the modem will parse and execute the command. Upon successful execution of a command, the modem returns an "OK" message. If execution of a command results in an error, the modem returns an "ERROR" message.

#### **To Exit AT Command Mode:**

- 1. Send ATCN (Exit Command Mode) Command.
	- [OR]
- 2. If no valid AT Commands are received within the time specified by CT (Command Mode Timeout) Command, the Modem automatically returns to Idle Mode.

For examples that illustrate the steps of programming the modem using AT Commands, refer to the Modem Configuration [p19] chapter.

#### **Binary Commands**

Sending and receiving parameter values using binary commands is the fastest way to change operating parameters of the XStream RF Modem. Binary commands are used most often to sample signal strength (RS parameter) and/or error counts; or change modem addresses and channels for polling data systems. Since the sending and receiving of register values takes place through the same serial data path as 'live' data (received RF payload), interference between the two types of data can be a concern.

Common questions about using binary commands:

- What are the implications of asserting CMD while live data is being sent or received?
- After sending serial data, is there a minimum time delay before CMD can be asserted?
- Is a delay required after CMD is de-asserted before payload data can be sent?
- How does one discern between live data and data received in response to a command?

The CMD pin must be asserted in order to send binary commands to the RF modem. The CMD pin can be asserted to recognize binary commands anytime during the transmission or reception of data. The status of the CMD signal is only checked at the end of the stop bit as the byte is shifted into the serial port. The application does not allow control over when data is received, except by waiting for dead time between bursts of communication.

If the command is sent in the middle of a stream of payload data to be transmitted, the command will essentially be executed in the order it is received. If the radio is continuously receiving data, the radio will wait for a break in the received data before executing the command. The  $\overline{\text{CTS}}$  signal will frame the response coming from the binary command request [Figure 3.9].

A minimum time delay of 100 µs (after the stop bit of the command byte has been sent) must be observed before the CMD pin can be de-asserted. The command executes after all parameters associated with the command have been sent. If all parameters are not received within 0.5 seconds, the modem returns to Idle Mode.

Note: When parameters are sent, they are two bytes long with the least significant byte sent first. Binary commands that return one parameter byte must be written with two parameter bytes.

Refer to p[21 f](#page-20-1)or a binary programming example.

Commands can be queried for their current value by sending the command logically ORed (bitwise) with the value 0x80 (hexadecimal) with CMD asserted. When the binary value is sent (with no parameters), the current value of the command parameter is sent back through the DO pin.

#### **Figure 3.9. Binary Command Write then Read**

Signal #4 is CMD Signal #1 is the DIN signal to the radio Signal #2 is the DOUT signal from the radio Signal  $#3$  is  $\overline{CTS}$ 

In this graph, a value was written to a register and then read out to verify it. While not in the middle of other received data, note that the CTS (DO2 pin) signal outlines the data response out of the modem.

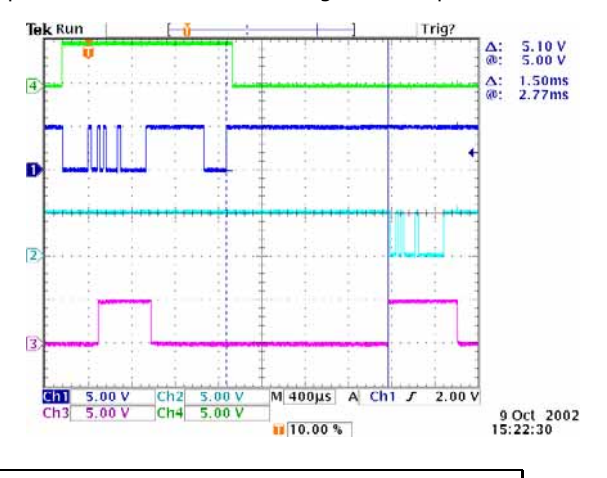

IMPORTANT: For the XStream Modem to recognize a binary command, the RT (DI2 Configuration) parameter must be set to one. If binary programming is not enabled (RT  $\neq$  1), the modem will not recognize that the CMD pin is asserted and therefore will not recognize the data as binary commands.

# <span id="page-18-0"></span>**4. Modem Configuration**

# **4.1. Automatic DIP Switch Configurations**

Each time the RF Modem is powered-on, intelligence on the XIB-R Interface Board (RS-232/485 interfacing board located inside the RF Modem) sends AT Commands that program the RF Modem based on positions of the DIP Switch. Automatic configurations that take place during the poweron sequence affect stored RF Modem parameter values as shown in the tables below.

**Figure 4.1. RF Modem DIP Switch**

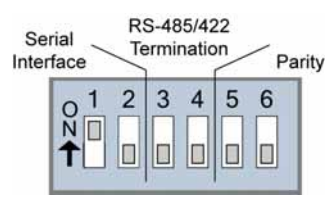

## **Table 4.1. RF Modem Power‐up Options** (J7 jumper and Config Switch)

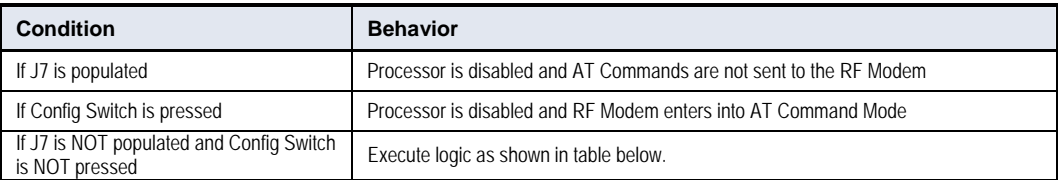

#### **Table 4.2. AT Commands Sent as result of DIP Switch Settings** (SW = DIP Switch)

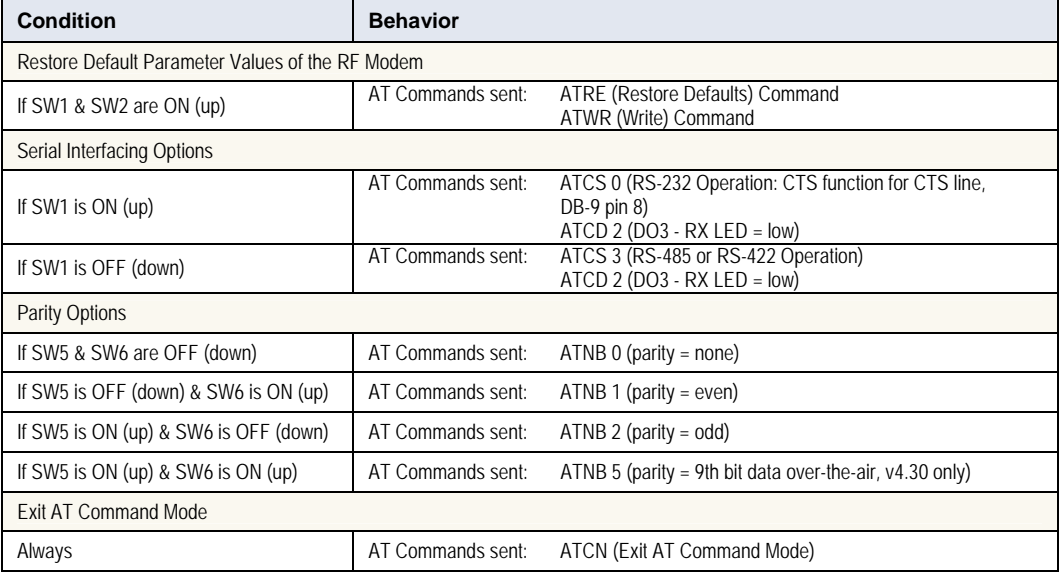

IMPORTANT: To avoid overwriting previously stored custom configurations (due to the automatic configurations that take place each time the RF Modem is powered-on), it is necessary to disable a processor located on the XIB-R interface board. To disable the processor, populate the J7 jumper of the XIB-R Interface Board. By default, J7 is not populated.

# <span id="page-19-0"></span>**4.2. Programming the Modem**

For information about entering and exiting AT and Binary Command Modes, refer to the Command Mode section [p17].

## **4.2.1. AT Command Examples**

MaxStream has provided X-CTU software for programming the modem using an extensive list of AT Commands. The X-CTU software provides an interface that is divided into four tabs that facilitate the following functions:

- PC Settings tab Setup PC serial port to interface with an XStream RF Modem
- Range Test tab Test XStream RF Modem's range in varying environments
- Terminal tab Configure and read XStream RF Modem parameters using AT Commands
- Modem Configuration tab Configure and read RF Modem parameters

#### **To install the X-CTU Software:**

Double-click the "setup\_X-CTU.exe" file located in the MaxStream CD or under the "Downloads" section of the following web page: www.maxstream.net/helpdesk/. Then follow the prompts of the installation screens.

#### **PC Settings Tab**

As stated in the Serial Communications section; in order to communicate data to the RF modem through the PC, baud (serial data rate), data bit, parity and stop bit settings on the PC serial port must match those of the RF modem. The PC Settings tab provides a software user interface that facilitates the modification of PC serial port settings.

#### **PC Setup**

- 1. Set the DIP Switch to RS-232 mode. Switch 1 is ON (up) and the remaining 5 switches are OFF (down).
- 2. Connect the male DB-9 connector of the PC with the female DB-9 connector of the RF modem using an RS-232 cable.
- 3. Power the RF modem through the power connector.
- 4. Launch X-CTU Software and select the PC Settings tab; then select parameter values from the dropdown lists that match the current parameter values of the RF modem. [Refer to Table 3.1 on p12 for more information.]

**Figure 4.2. RF Modem Configurations through a Serial Cable**

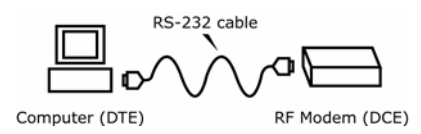

#### **Terminal Tab**

A terminal program has been built into the X-CTU software and is located under the Terminal tab. The Terminal tab provides an easy-to-use interface for programming the modem.

**Multiple AT Commands.** Multiple AT commands can be entered on one line with one carriage return at the end of the line. Each command must be delimited by a comma (spaces in between are optional). The "AT" prefix is only sent before the first command and should not be included with subsequent commands in a line.

**System Response.** When a command is sent to the modem, the modem will parse and execute the command. Upon successful execution of a command, the modem returns an "OK" message. If execution of a command results in an error, the modem returns an "ERROR" message.

#### <span id="page-20-0"></span>**EXAMPLE: Restore RF Modem Defaults using the Terminal tab**

The following steps show how to read currently stored modem parameter values; then restore the modem parameters to their factory-default states. Method 1 (One line per command) **Issue AT Command System Response** +++ OK<CR> (Enter into AT Command Mode) ATHP <Enter> (system shows current channel number) <CR> ATRE <Enter> OK<CR> (Restore modem default parameter values) ATWR <Enter> OK<CR> (Write new values to non-volatile memory) ATCN <Enter> OK<CR> (Exit AT Command Mode)

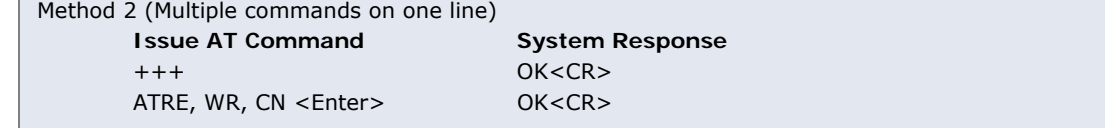

NOTE: Default parameter values of the RF modem can also be restored by selecting the "Restore Defaults" button located on the Modem Configuration tab [see instructions below].

#### **Modem Configuration tab**

The "Modem Configuration" tab of the X-CTU software provides an easy-to-use interface for reading and setting RF modem parameters.

#### **EXAMPLE: Read Parameters & Restore Defaults using the Modem Configuration tab**

The following steps show how to read currently stored modem parameter values; then restore the modem parameters to their factory-default states.

- 1. Open the X-CTU program (Start --> Programs --> MaxStream --> X-CTU):
- 2. Under the "PC Settings" tab, select the PC Serial Com Port from the dropdown list that will be used to connect to the RF Modem.
- 3. Select a "Baud rate" to match the default RF data rate of the RF Modem. Use default values for all other fields.
- 4. Select the "Modem Configuration" tab.
- 5. Select the "Read" button to read currently stored parameter values of the modem.
- 6. Select the "Restore" button to restore factory-default parameter values.
- 7. Select the "Write" button to save default values to non-volatile (long-term) memory.

# **4.2.2. Binary Command Example**

#### <span id="page-20-1"></span>**Example: Send Binary Commands**

Example: Use binary commands to change the XStream Modem's destination address to 0x1A0D and save the new address to non-volatile memory.

![](_page_20_Picture_256.jpeg)

![](_page_20_Picture_257.jpeg)

Note:  $\overline{\text{CTS}}$  is high when command is being executed. Hardware flow control must be disabled as  $\overline{\text{CTS}}$ will hold off parameter bytes.

# **4.3. Command Reference**

## <span id="page-21-0"></span>**Table 4.1 XStream Commands**

(The XStream RF Modem expects numerical values in hexadecimal. "d" denotes decimal equivalent.)

![](_page_21_Picture_299.jpeg)

\* Firmware version in which command and parameter options were first supported.

NOTE: AT Commands issued without a parameter value will return the currently stored parameter.

# <span id="page-22-0"></span>**4.4. Command Descriptions**

Commands in this section are listed alphabetically. Command categories are designated between the "< >" symbols that follow each command title. XStream Modems expect numerical values in hexadecimal and those values are designated by a "0x" prefix.

#### **AT (Guard Time After) Command**

<Command Mode Options> AT Command is used to set the time-of-silence that follows the command sequence character (CC Command). By default, AT Command Mode will activate after one second of silence.

Refer to the AT Commands section [p[17\]](#page-16-1)to view the default AT Command Mode sequence.

![](_page_22_Picture_378.jpeg)

AT Command: ATBD

Parameter Value

Number of bytes returned: 2

Default Parameter Value: Set to equal to modem's factory-set RF data rate.

Minimum firmware version required: 4.2B (non-standard baud rates not previously

Binary Command: 0x15 (21 decimal)

Parameter Range (Standard baud rates): 0 – 6 (Non-standard baud rates): 0x7D – 0xFFFF

> 0 1200 1 2400 2 4800 3 9600 4 19200 5 38400 6 57600

BAUD (bps) Configuration

#### **BD (Baud Rate) Command**

<Serial Interfacing> BD Command allows the user to adjust the interface data rate and thus modify the rate at which serial data is sent to the modem. The new baud rate does not take effect until the CN (Exit AT Command Mode) Command is issued. The RF data rate is not affected by the BD Command.

Although most applications will only require one of the seven standard baud rates, non-standard baud rates are also supported.

Note: If the serial data rate is set to exceed the fixed RF data rate of the XStream modem, CTS flow control may need to be implemented as described in the Pin Signals and Flow Control sections of this manual.

**Non-standard Interface Data Rates:** When parameter values outside the range of standard baud rates are sent, the closest interface data rate represented by the number is stored in the

BD register. For example, a rate of 19200 bps can be set by sending the following command line "ATBD4B00". NOTE: When using MaxStream's X-CTU Software, non-standard interface data rates can only be set and read using the X-CTU 'Terminal' tab. Non-standard rates are not accessible through the 'Modem Configuration' tab.

supported)

When the BD command is sent with a non-standard interface data rate, the UART will adjust to accommodate the requested interface rate. In most cases, the clock resolution will cause the stored BD parameter to vary from the parameter that was sent (refer to the table below). Reading the BD command (send "ATBD" command without an associated parameter value) will return the value that was actually stored to the BD register.

![](_page_22_Picture_379.jpeg)

![](_page_22_Picture_380.jpeg)

![](_page_23_Picture_335.jpeg)

# <Command Mode Options> CC Command is used to set the ASCII character to be used between Guard Times of the AT Command Mode Sequence (BT+ CC + AT). The AT Command Mode Sequence activates AT Command Mode (from Idle Mode).

Refer to the AT Commands section [p[17\]](#page-16-1)to view the default AT Command Mode sequence.

#### **CD (DO3 Configuration) Command**

<Command Mode Options> CD Command is used to redefine the behavior of the DO3/RX LED line.

![](_page_23_Picture_336.jpeg)

![](_page_23_Picture_337.jpeg)

Default Parameter Value: 0

Number of bytes returned: 1

Minimum Firmware Version Required: 4.2B

## **CN (Exit AT Command Mode) Command**

![](_page_23_Picture_338.jpeg)

#### **CS (DO2 Configuration) Command**

<Serial Interfacing> CS Command is used to select the behavior of the DO2 pin signal. This output can provide RS-232 flow control, control the TX enable signal (for RS-485 or RS-422 operations), or set the default level for the I/O line passing function.

By default, DO2 provides RS-232 CTS (Clear-to-Send) flow control.

![](_page_23_Picture_339.jpeg)

Number of bytes returned: 1 Related Commands: RT (DI2 Configuration), TO (DO2 Timeout)

Minimum Firmware Version Required: 4.27D

![](_page_24_Picture_289.jpeg)

Use only with cyclic sleep modes active on remote modems.

be issued with FH Command.

![](_page_25_Picture_302.jpeg)

<Serial Interfacing> FL Command is used to configure software flow control. Hardware flow control is implemented with the XStream Modem as the DO2 pin  $( **CTS**)$ , which regulates when serial data can be transferred to the modem. FL Command can be used to allow software flow control to also be enabled. XON character used is 0x11 (17 decimal). XOFF character used is 0x13 (19 decimal).

# AT Command: ATFL

Binary Command: 0x07 (7 decimal)

Parameter Range: 0 – 1

![](_page_25_Picture_303.jpeg)

Default Parameter Value: 0 Number of bytes returned: 1

![](_page_25_Picture_304.jpeg)

<Serial Interfacing> Set/Read the flow control threshold. When FT bytes have accumulated in the DI buffer,  $\overline{\text{CTS}}$  is de-asserted or the XOFF software flow control character is transmitted.

# AT Command: ATFT

Binary Command: 0x24 (36 decimal)

Parameter Range: 0 – (Receiving modem DO buffer size minus 0x11 bytes)

Default Parameter Value: Receiving modem DO Buffer size minus 0x11

Number of bytes returned: 2

Minimum Firmware Version Required: 4.27B

# **GD (Receive Good Count) Command**

<Diagnostics> Set/Read the count of good received RF packets. Parameter value is reset to 0 after every reset and is not non-volatile (Value does not persist in the modem's memory after a power-up sequence). Once the "Receive Good Count" reaches its maximum value (up to 0xFFFF), it remains at its maximum count value until the maximum count value is manually changed or the modem is reset.

# AT Command: ATGD

Binary Command: 0x10 (16 decimal)

Parameter Range: 0 – 0xFFFF

Default Parameter Value: 0

Number of bytes returned: 2

Related Commands: ER (Receive Error Count)

# **HP (Hopping Channel) Command**

<Networking> HP Command is used to set the modem's hopping channel number. A channel is one of three layers of addressing available to the XStream modem. In order for modems to communicate with each other, the modems must have the same channel number since each network uses a different hopping sequence. Different channels can be used to prevent modems in one network from listening to transmissions of another.

![](_page_25_Picture_305.jpeg)

#### **HT (Time before Wake-up Initializer) Command**

![](_page_26_Picture_324.jpeg)

![](_page_26_Picture_325.jpeg)

Parameter should be set to match the inactivity timeout [specified by ST (Time before Sleep) Command] used by the receiver(s).

From the receiving modem perspective, after HT time elapses and the inactivity timeout [ST Command] is met, the receiver goes into cyclic sleep. In cyclic sleep, the receiver wakes once per sleep interval to check for a wake-up initializer. When a wake-up initializer is detected, the modem will stay awake to receive data. The wake-up initializer must be longer than the cyclic sleep interval to ensure that sleeping modems detect incoming data. When HT time elapses, the transmitter then knows that it needs to send a long Wake-up Initializer for all receivers to be able to remain awake and receive the next transmission. Matching HT to the time specified by ST on the receiving modem guarantees that all receivers will detect the next transmission.

#### **ID (Modem VID) Command**

![](_page_26_Picture_326.jpeg)

#### **LH (Wake-up Initializer Timer) Command**

<Sleep (Low Power)> LH Command adjusts the duration of time for which the RF initializer is sent. When receiving modems are put into Cyclic Sleep Mode, they power-down after a period of inactivity [specified by ST (Time before Sleep) Command] and will periodically awaken and listen for transmitted data. In order for the receiving modems to remain awake, they must detect  $\sim$ 35ms of the wake-up initializer.

![](_page_26_Picture_327.jpeg)

LH Command must be used whenever a receiver

is operating in Cyclic Sleep Mode. This lengthens the Wake-up Initializer to a specific amount of time (in tenths of a second). The Wake-up Initializer Time must be longer than the cyclic sleep time that is determined by SM (Sleep Mode) Command. If the wake-up initializer time were less than the Cyclic Sleep interval, the connection would be at risk of missing the wake-up initializer transmission.

Refer to Figures 4.3 & 4.4 of the SM Command description to view diagrams of correct and incorrect configurations. The images help visualize the importance that the value of LH be greater than the value of SM.

#### **MK (Address Mask) Command**

<Networking> MK Command is used to set/read the Address Mask.

All data packets contain the Destination Address of the transmitting modem. When an RF data packet is received, the transmitter's Destination Address is logically "ANDed" (bitwise) with the Address Mask of the receiver. The resulting value must match the Destination Address or the Address Mask of the receiver for the packet to be received and sent out the modem's DO serial port. If the "ANDed" value does not match either the Destination Address or the Address Mask of the receiver, the packet is discarded. (All "0"

AT Command: ATMK

Binary Command: 0x12 (18 decimal)

Parameter Range: 0 – 0xFFFF

Default Parameter Value: 0xFFFF (Destination address (DT parameter) of the transmitting modem must exactly match the destination address of the receiving modem.)

Number of bytes returned: 2

AT Command: ATNB

Related Commands: DT (Destination Address), HP (Hopping Channel), ID (Modem VID), MY (Source Address)

values are treated as "irrelevant" values and are ignored.)

#### **NB (Parity) Command**

<Serial Interfacing> Select/Read parity settings for UART communications.

![](_page_27_Picture_283.jpeg)

Minimum Firmware Version Required: 4.27B

#### **PC (Power-up to AT Mode) Command**

<Command Mode Options> PC Command allows the modem to power-up directly into AT Command Mode from reset or power-on. If PC Command is enabled with SM Parameter set to 1, the DI3 Pin (SLEEP) can be used to enter the modem into AT Command Mode. When the DI3 pin is de-asserted (low), the modem will Wake-up into AT Command Mode. This behavior allows modem DTR emulation.

![](_page_27_Picture_284.jpeg)

# **PW (Pin Wake-up) Command**

<Sleep (Low Power)> Under normal operation, a modem in Cyclic Sleep Mode cycles from an active state to a low-power state at regular intervals until data is ready to be received. If the PW Parameter is set to 1, the SLEEP/DI3 Pin can be used to awaken the modem from Cyclic Sleep. If the SLEEP Pin is de-asserted (low), the modem will be fully operational and will not go into Cyclic Sleep. Once SLEEP is asserted, the modem will remain active for the period of time specified by ST (Time before Sleep) Command, and will return to Cyclic Sleep Mode (if no data is ready to be transmitted). PW Command is only valid if Cyclic Sleep has been enabled.

![](_page_28_Picture_305.jpeg)

### **RE (Restore Defaults) Command**

<Diagnostics> RE Command restores all configurable parameters to factory default settings. However, RE Command will not write AT Command: ATRE

Binary Command: 0x0E (14 decimal)

the default values to non-volatile (persistent) memory. Unless the WR (Write) Command is issued after the RE command, the default settings will not be saved in the event of modem reset or power-down.

#### **RN (Delay Slots) Command**

<Networking> RN Command is only applicable if retries have been enabled [RR (Retries) Command], or if forced delays will be inserted into a transmission [see TT (Streaming Limit) Command]. RN Command is used to adjust the time delay that the transmitter inserts before attempting to resend a packet. If the transmitter fails to receive an acknowledgement after sending a packet, it will insert a random number of delay slots (ranging from 0 to (RN minus 1)) before attempting to resend the packet. Each delay slot lasts for a period of 38ms.

![](_page_28_Picture_306.jpeg)

If two modems attempted to transmit at the same time, the random time delay after packet failure would allow one of the two modems to transmit the packet successfully, while the other would wait until the channel opens up to begin transmission.

## **RO (Packetization Timeout) Command**

![](_page_28_Picture_307.jpeg)

![](_page_28_Picture_308.jpeg)

#### **RP (RSSI PWM Timer) Command**

<Diagnostics> RP Command is used to enable a PWM ("Pulse Width Modulation") output on the Config pin which is calibrated to show the level the received RF signal is above the sensitivity level of the modem. The PWM pulses vary from zero to 95 percent. Zero percent means the received RF signal is at or below the published sensitivity level of the modem. The following table shows levels above sensitivity and PWM values.

![](_page_29_Picture_305.jpeg)

The total period of the PWM output is 8.32 ms. There are 40 steps in the PWM output and therefore the minimum step size is 0.208 ms.

![](_page_29_Picture_306.jpeg)

A non-zero value defines the time that the PWM output will be active with the RSSI value of the last received RF packet. After the set time when no RF packets are received, the PWM output will be set low (0 percent PWM) until another RF packet is received. The PWM output will also be set low at power-up. A parameter value of 0xFF permanently enables the PWM output and it will always reflect the value of the last received RF packet.

PWM output shares the Config input pin. When the modem is powered, the Config pin will be an input. During the power-up sequence, the Config pin will be read to determine whether the modem is going into AT Command Mode. After this, if RP parameter is a non-zero value, the Config pin will be configured as an output and set low until the first RF packet is received. With a non-zero RP parameter, the Config pin will be an input for RP ms after power up.

#### **RR (Retries) Command**

![](_page_29_Picture_307.jpeg)

the transmitter will transmit the original packet again. The packet will be transmitted repeatedly until an acknowledgement is received or until the packet has been sent RR times.

Note: For retries to work correctly, all modems in the system must have retries enabled.

#### **RS (RSSI) Command**

<Diagnostics> RS Command returns the signal level of the last packet received. This reading is useful for determining range characteristics of the XStream Modems under various conditions of noise and distance.

![](_page_29_Picture_308.jpeg)

Once the command is issued, the modem will return a value between 0x6 and 0x36 where

0x36 represents a very strong signal level and 0x4 indicates a low signal level.

![](_page_30_Picture_201.jpeg)

#### **SM (Sleep Mode) Command**

<Sleep Mode (Low Power)> SM Command is used to adjust Sleep Mode settings. By default, Sleep Mode is disabled and the modem remains continually active. SM Command allows the modem to run in a lower-power state and be configured in one of eight settings.

Cyclic Sleep settings wake the modem after the amount of time designated by SM Command. If the modem detects a wake-up initializer during the time it is awake, it will synchronize with the transmitter and start receiving data after the wake-up initializer runs its duration. Otherwise, it returns to Sleep Mode and continue to cycle in and out of inactivity until the Wake-up Initializer is detected. If a Cyclic Sleep setting is chosen, the ST, LH and HT parameters must also be set as described in the "Sleep Mode" section of this manual.

#### **Pin Sleep (SM = 1)**

Pin Sleep requires the least amount of power. In order to achieve this state, DI3 (SLEEP) pin must be asserted (high). The modem remains in Pin Sleep until the DI3 pin is de-asserted.

After enabling Pin Sleep, the SLEEP pin controls whether the XStream Modem is active or in Sleep Binary Command: 0x01 Parameter Range: 0 – 8 **Parameter** Traffleter Configuration 0 Disabled 1 Pin Sleep 2 | Serial Port Sleep 3 Cyclic 0.5 second sleep (Modem wakes every 0.5 seconds) 4 Cyclic 1.0 second sleep 5 Cyclic 2.0 second sleep 6 Cyclic 4.0 second sleep

> 7 Cyclic 8.0 second sleep 8 Cyclic 16.0 second sleep

Default Parameter Value: 0

Number of bytes returned: 1

Related Commands:

AT Command: ATSM

For Pin Sleep – PC (Power-up Mode), PW (Pin Wake-up)

For Serial Port Sleep – ST (Time before Sleep)

For Cyclic Sleep – ST (Time before Sleep), LH (Wake-up Initializer Timer), HT (Time Before Wake-up Initializer), PW (Pin Wake-up)

Mode. When DI3 is de-asserted (low), the modem is fully operational. When DI3 is asserted (high), the modem transitions to Sleep Mode and remains in its lowest power-consuming state until the DI3 (SLEEP) pin is de-asserted. DI3 is only active if the modem is setup to operate in this mode; otherwise the pin is ignored.

Once in Pin Sleep Mode, DO2 ( $\overline{CTS}$ ) is de-asserted (high), indicating that data should not be sent to the modem. The PWR pin is also de-asserted (low) when the modem is in Pin Sleep Mode.

Note: The module will complete a transmission or reception before activating Pin Sleep.

#### **Serial Port Sleep (SM = 2)**

Serial Port Sleep is a Sleep Mode in which the XStream Modem runs in a low power state until serial data is detected on the DI pin.

When Serial Port Sleep is enabled, the modem goes into Sleep Mode after a user-defined period of inactivity (no transmitting or receiving of data). This period of time is determined by ST (Time before Sleep) Command. Once a character is received through the DI pin, the modem returns to Idle Mode and is fully operational.

#### **Cyclic Sleep (SM = 3-8)**

Cyclic Sleep is the Sleep Mode in which the XStream Modem enters into a low-power state and awakens periodically to determine if any transmissions are being sent.

When Cyclic Sleep settings are enabled, the XStream Modem goes into Sleep Mode after a userdefined period of inactivity (no transmission or reception on the RF channel). The user-defined period is determined by ST (Time before Sleep) Command.

While the modem is in Cyclic Sleep Mode, DO2  $(\overline{\text{CTS}})$  is de-asserted (high) to indicate that data should not be sent to the modem during this time. When the modem awakens to listen for data, DO2 is asserted and any data received on the DI Pin is transmitted. The PWR pin is also deasserted (low) when the modem is in Cyclic Sleep Mode.

#### **SM Command (continued)**

The modem remains in Sleep Mode for a user-defined period of time ranging from 0.5 seconds to 16 seconds (SM Parameters 3 through 8). After this interval of time, the modem returns to Idle Mode and listens for a valid data packet for 100 ms. If the modem does not detect valid data (on any frequency), the modem returns to Sleep Mode. If valid data is detected, the modem transitions into Receive Mode and receives incoming RF packets. The modem then returns to Sleep Mode after a Period of inactivity that is determined by ST "Time before Sleep" Command.

The modem can also be configured to wake from cyclic sleep when SLEEP/DI3 is de-asserted (low). To configure a modem to operate in this manner, PW (Pin Wake-up) Command must be issued. Once DI3 is de-asserted, the modem is forced into Idle Mode and can begin transmitting or receiving data. It remains active until no data is detected for the period of time specified by the ST Command, at which point it resumes its low-power cyclic state.

Note: The cyclic interval time defined by SM (Sleep Mode) Command must be shorter than the interval time defined by LH (Wake-up Initializer Timer).

For example: If SM=4 (Cyclic 1.0 second sleep), the LH Parameter should equal 0x0B ("1.1" seconds). With these parameters set, there is no risk of the receiving modem being asleep for the duration of wake-up initializer transmission. "Cyclic Scanning" explains in further detail the relationship between "Cyclic Sleep" and "Wake-up Initializer Timer"

**Cyclic Scanning.** Each RF transmission consists of an RF Initializer and payload. The wake-up initializer contains initialization information and all receiving modems must wake during the wake-up initializer portion of data transmission in order to be synchronized with the transmitting modem and receive the data.

## **Figure 4.3. Correct Configuration (LH > SM)**

Length of the wake-up initializer exceeds the time interval of Cyclic Sleep. The receiver is guaranteed to detect the wake‐up initializer and receive the accompanying payload data.

![](_page_32_Figure_9.jpeg)

#### **Figure 4.4. Incorrect Configuration (LH < SM)**

Length of wake‐up initializer is shorter than the time interval of Cyclic Sleep. This configuration is vulnerable to the receiver waking and missing the wake-up initializer (and therefore also the accompanying payload data).

![](_page_32_Figure_12.jpeg)

![](_page_33_Picture_310.jpeg)

#### **ST (Time before Sleep) Command**

only be used if Cyclic Sleep

(Sleep Mode) Command.

**SY (Time before Initialization) Command**

<Networking> SY Command keeps a communication channel open as long as modem transmits or receives before the active connection expires. It can be used to reduce latency in a query/response sequence and should be set 100 ms longer than the delay between transmissions.

This command allows multiple XStream Modems to share a hopping channel for a given amount of time after receiving data. By default, all packets include an RF initializer that contains channel

![](_page_33_Picture_311.jpeg)

Number of bytes returned: 1

information used to synchronize any listening receivers to the transmitter's hopping pattern. Once a new modem comes within range or is powered on within range, it is able to instantly synchronize to the transmitter and start receiving data. If no new modems are introduced into the system, the synchronization information becomes redundant once modems have become synchronized.

SY Command allows the modems to remove this information from the RF Initializer after the initial synchronization. For example, changing the SY Parameter to 0x14 (20 decimal) allows all modems to remain in sync for 2 seconds after the last data packet was received. Synchronization information is not re-sent unless transmission stops for more than 2 seconds. This command allows significant savings in packet transmission time.

Warning: Not recommended for use in an interference-prone environment. Interference can break up the session and the communications channel will not be available again until SY time expires.

With SY set to zero, the channel session is opened and closed with each transmission - resulting in a more robust link with more latency.

#### **TR (Transmit Error Count) Command**

![](_page_33_Picture_312.jpeg)

![](_page_34_Picture_160.jpeg)

memory until overwritten by future use of WR Command).

If changes are made without writing them to non-volatile memory, the modem reverts back to previously saved parameters the next time the modem is powered-on.

# <span id="page-35-0"></span>**Appendix A: Agency Certifications**

# **FCC Certification**

The XStream RF Modem complies with Part 15 of the FCC rules and regulations. Compliance with the labeling requirements, FCC notices and antenna usage guidelines is required.

To fulfill the FCC Certification requirements, the OEM must comply with the following FCC regulations:

- 1. The system integrator must ensure that the text on the external label provided with this device is placed on the outside of the final product [Figure A.1 for 900 MHz operations or Figure A.2 for 2.4 GHz operations].
- 2. The XStream RF Modem may be used only with Approved Antennas that have been tested with this modem. [Table A.1 or Table A.2]

#### **FCC Notices:**

IMPORTANT: The 9XStream (900 MHz) and 24XStream (2.4 GHz) OEM Modems have been certified by the FCC for use with other products without any further certification (as per FCC section 2.1091). Changes or modifications not expressly approved by MaxStream could void the user's authority to operate the equipment.

IMPORTANT: OEMs must test their final product to comply with unintentional radiators (FCC section 15.107 and 15.109) before declaring compliance of their final product to Part 15 of the FCC Rules.

IMPORTANT: The XStream RF Modems have been certified for remote and base radio applications. If the XStream will be used for portable applications, the device must undergo SAR testing.

This equipment has been tested and found to comply with the limits for a Class B digital device, pursuant to Part 15 of the FCC Rules. These limits are designed to provide reasonable protection against harmful interference in a residential installation. This equipment generates, uses and can radiate radio frequency energy and, if not installed and used in accordance with the instructions, may cause harmful interference to radio communications. However, there is no guarantee that interference will not occur in a particular installation. If this equipment does cause harmful interference to radio or television reception, which can be determined by turning the equipment off and on, the user is encouraged to try to correct the interference by one or more of the following measures:

- Re-orient or relocate the receiving antenna.
- Increase the separation between the equipment and receiver.
- Connect the equipment into an outlet on a circuit different from that to which the receiver is connected.
- Consult the dealer or an experienced radio/TV technician for help.

# <span id="page-36-0"></span>**OEM Labeling Requirements**

#### **Label Warning**

**AN** WARNING The Original Equipment Manufacturer (OEM) must ensure that FCC labeling requirements are met. This includes a clearly visible label on the outside of the final product enclosure that displays the contents shown in the figure below.

**Figure A.1. Required FCC Label for OEM products containing 9XStream (900 MHz) RF Modem**

Contains FCC ID: OUR9XSTREAM The enclosed device complies with Part 15 of the FCC Rules. Operation is subject to the following two conditions: (1) this device may not cause harmful interference and (2) this device must accept any interference received, including interference that may cause undesired operation.

**Figure A.2. Required FCC Label for OEM products containing 24XStream (2.4 GHz) RF Modem**

Contains FCC ID: OUR-24XSTREAM

The enclosed device complies with Part 15 of the FCC Rules. Operation is subject to the following two conditions: (1) this device may not cause harmful interference and (2) this device must accept any interference received, including interference that may cause undesired operation.

# **Antenna Usage**

#### **Antenna Warning**

WARNING: This device has been tested with Reverse Polarity SMA connectors with the antennas listed in Tables A.1 & A.2 of Appendix A. When integrated in OEM products, fixed antennas require installation preventing end-users from replacing them with non-approved antennas. Antennas not listed in the tables must be tested to comply with FCC Section 15.203 (unique antenna connectors) and Section 15.247 (emissions).

## **RF Exposure**

WARNING: This equipment is approved only for mobile and base station transmitting devices, separation distances of (i) 20 centimeters or more for antennas with gains  $<$  6 dBi or (ii) 2 meters or more for antennas with gains  $\geq 6$  dBi should be maintained between the antenna of this device and nearby persons during operation. To ensure compliance, operation at distances closer than this is not recommended.

The preceding statement must be included as a CAUTION statement in manuals for OEM products to alert users on FCC RF Exposure compliance.

MaxStream radio modems are pre-FCC approved for use in fixed base station and mobile applications. As long as the antenna is mounted at least 20 cm (8 in) from nearby persons, the application is considered a mobile application. If the antenna will be mounted closer than 20 cm to nearby persons, then the application is considered "portable" and requires an additional test performed on the final product. This test is called the Specific Absorption Rate (SAR) testing and measures the emissions from the radio modem and how they affect the person.

Over 100 additional antennas have been tested and are approved for use with MaxStream 900 MHz Radio Modems (including "Mag Mount", "Dome", "Multi-path" and "Panel" antennas). Because of the large number of approved antennas, MaxStream requests that you send specific information about an antenna you would like to use with the modem and MaxStream will evaluate whether the antenna is covered under our FCC filing.

![](_page_37_Picture_316.jpeg)

![](_page_37_Picture_317.jpeg)

<span id="page-37-0"></span>![](_page_37_Picture_318.jpeg)

![](_page_37_Picture_319.jpeg)

![](_page_37_Picture_320.jpeg)

\* FCC‐approved antennas not inventoried by MaxStream – Contact MaxStream (866) 765‐9885 for information.

\*\* Can be approved for portable applications if integrator gains approval through SAR testing

# <span id="page-38-0"></span>**European Compliance (2.4 GHz only)**

The 24XStream has been certified for use in several European countries. For a complete list, refer to http://www.maxstream.net.

If the 24XStream modems are incorporated into a product, the manufacturer must ensure compliance of the final product to the European harmonized EMC and low-voltage/safety standards. A Declaration of Conformity must be issued for each of these standards and kept on file as described in Annex II of the R&TTE Directive. Furthermore, the manufacturer must maintain a copy of the XStream user manual documentation and ensure the final product does not exceed the specified power ratings, antenna specifications, and/or installation requirements as specified in the user manual. If any of these specifications are exceeded in the final product, a submission must be made to a notified body for compliance testing to all required standards.

OEM Labeling Requirements

The 'CE' marking must be affixed to a visible location on the OEM product.

**Figure A.3. CE Labeling Requirements** 

![](_page_38_Figure_7.jpeg)

>5 (Taller than 5 mm)

The CE mark shall consist of the initials "CE" taking the following form:

- If the CE marking is reduced or enlarged, the proportions given in the above graduated drawing must be respected.
- The CE marking must have a height of at least 5mm except where this is not possible on account of the nature of the apparatus.
- The CE marking must be affixed visibly, legibly, and indelibly.

Furthermore, since the usage of the 2400 – 2483.5 MHz band is not harmonized throughout Europe, the Restriction sign must be placed to the right of the 'CE' marking as shown below. See the R&TTE Directive, Article 12 and Annex VII for more information

**Figure A.4. CE Label Required on OEM Equipment** 

![](_page_38_Picture_15.jpeg)

## **Restrictions**

France – France imposes restrictions on the 2.4 GHz band. Go to www.art-telecom.Fr or contact MaxStream for more information.

Norway – Norway prohibits operation near Ny-Alesund in Svalbard. More information can be found at the Norway Posts and Telecommunications site (www.npt.no).

24XStream Declarations of Conformity

MaxStream has issued Declarations of Conformity for the 24XStream modems concerning emissions, EMC and safety. Files are located in the 'documentation' folder of the MaxStream CD.

#### **Important Note**

MaxStream does not list the entire set of standards that must be met for each country. MaxStream customers assume full responsibility for learning and meeting the required guidelines for each country in their distribution market. For more information relating to European compliance of an OEM product incorporating the 24XStream modem, contact MaxStream, or refer to the following web sites:

CEPT ERC 70-03E – Technical Requirements, European restrictions and general requirements: Available at www.ero.dk/

R&TTE Directive - Equipment requirements, placement on market: Available at [www.ero.dk/](http://www.ero.dk/)

## <span id="page-39-0"></span>**Notifications and Required Information**

Since the 2.4 GHz band is not harmonized throughout Europe, a notification must be sent to each country prior to shipping product according to Article 6.4 of the R&TTE Directive. A list of national contacts for most European countries may be found at www.ero.dk/.

The following technical data (relating to the 24XStream) is often required in filling out a notification form.

- Frequency Band: 2400.0 2483.5 MHz
- Modulation: Frequency Shift Keying
- Channel Spacing: 400 kHz
- ITU Classification: 400KF1D
- Output Power: 100 mW EIRP
- Notified Body Number: 0891

Contact MaxStream (801) 765-9885 if additional information is required.

# **Europe (2.4 GHz) Approved Antenna List**

#### **Table A.3. Antennas approved for use with 24XStream (2.4 GHz) RF Modems in Europe**

![](_page_39_Picture_224.jpeg)

\* Can be approved for portable applications if integrator gains approval through SAR testing

# **IC (Industry Canada) Certification**

Labeling requirements for Industry Canada are similar to those of the FCC. A clearly visible label on the outside of the final product enclosure must display the following text:

## **Contains Model 9XStream Radio (900 MHz), IC: 4214A-9XSTREAM Contains Model 24XStream Radio (2.4 GHz), IC: 4214A 12008**

Integrator is responsible for its product to comply with IC ICES-003 & FCC Part 15, Sub. B - Unintentional Radiators. ICES-003 is the same as FCC Part 15 Sub. B and Industry Canada accepts FCC test report or CISPR 22 test report for compliance with ICES-003.

# <span id="page-40-0"></span>**Appendix B: Development Guide**

# **RS-232 Accessories Kit Contents**

The accessories listed below are included with XStream RF Modems that carry the "-RA" suffix on the product number. For example: Part number "X09-019PKC-RA" includes the listed accessories and part number "X09-019PKC-R" does not. The accessories kit includes hardware and software needed for developing long range wireless links. For testing the modem's range, MaxStream recommends the purchase of one RF Modem with the accessories and one without.

| <b>Item</b>                                     | Qty. | <b>Description</b>                                                                                                    | <b>Part Number</b> |
|-------------------------------------------------|------|----------------------------------------------------------------------------------------------------|--------------------|
| <b>Ouick Start Guide</b>                        | 1    | Familiarizes users with some of the modem's most<br>important functions.                                                                                                | MD0019             |
| CD.                                             | 1    | Contains documentation, software and tools needed for<br>RF operation.                                                                                                  | MD0018             |
| XStream-PKG-R™<br>RS-232/485 RF Modem           | 1    | Long Range RF Modem with RPSMA Connector                                                                                                    | $X09$ or<br>X19    |
| Antenna                                         | 1    | RPSMA, 6" Half-Wave, dipole, articulating                                                                                                    | A09-HASM-675       |
| Serial Loopback Adapter                         | 1    | Connects to the female RS-232 (DB-9) serial connector of<br>the Interface Board and can be used to configure the<br>modem to function as a repeater (for range testing) | ID2D3-CDI-A        |
| <b>NULL Modem Adapter</b><br>(male-to-male)     | 1    | Connects to the female RS-232 (DB-9) serial connector of<br>the Interface Board and can be used to connect the<br>modem to another DCE (female DB9) device              | ID2D2-CDN-A        |
| <b>NULL Modem Adapter</b><br>(female-to-female) | 1    | Used to bypass radios to verify serial cabling is<br>functioning properly                                                                                               | JD3D3-CDN-A        |
| Male DB-9 to RJ-45<br>Adapter                   | 1    | Facilitates adapting the DB-9 Connector of the Interface<br>Board to a CAT5 cable (male DB9 to female RJ45)                                                             | JE1D2-CDA-A        |
| Female DB-9 to RJ-45<br>Adapter                 | 1    | Facilitates adapting the DB-9 Connector of the Interface<br>Board to a CAT5 cable (female DB9 to female RJ45)                                                           | JE1D3-CDA-A        |
| Power Adapter                                   | 1    | Allows Interface Board to be powered by a 110 Volt AC<br>power supply                                                                                                   | JP4P2-9V10-6F      |
| RS-232 Cable (6')                               | 1    | Connects interface board to devices having an RS-232<br>serial port                                                                                                    | JD2D3-CDS-6F       |

**Table B.1. Accessories Kit Contents**

# <span id="page-41-0"></span>**Adapters**

The XStream Development Kit comes with several adapters that support the following functions:

- Performing Range Tests (Serial Loopback)
- Connecting to other RS-232 DCE and DTE devices (Male-to-Male NULL modem)
- Testing Cables (Female-to-Female NULL modem)
- Connecting to terminal blocks or RJ-45 (for RS-485/422 devices)

#### **Serial Loopback Adapter**

Part Number: JD2D3-CDL-A (Red, DB-9 M-F) The serial loopback adapter is used for range testing. During a range test, the serial loopback adapter configures the radio modem to function as a repeater by looping serial data back into the radio for retransmission.

**Figure B.1. Serial loopback adapter and pinouts**

![](_page_41_Figure_10.jpeg)

#### **NULL Modem Adapter (male-to-male)**

Part Number: JD2D2-CDN-A (Black, DB-9 M-M) The male-to-male NULL modem adapter is used to connect two DCE devices. A DCE device connects with a straight-through cable to the male serial port of a computer (DTE).

![](_page_41_Figure_13.jpeg)

![](_page_41_Figure_14.jpeg)

![](_page_41_Figure_15.jpeg)

![](_page_41_Figure_16.jpeg)

#### **NULL Modem Adapter (female-to-female)**

Part Number: JD3D3-CDN-A (Gray, DB-9 F-F) The female-to-female NULL modem adapter is used to verify serial cabling is functioning properly. To test cables, insert the female-to-female NULL modem adapter in place of a pair of modem assemblies (XIB-R-R interface board + XStream Modem) and test the connection without radio modems in the connection.

#### **Figure B.4. Female NULL modem adapter and pinouts**

![](_page_41_Figure_20.jpeg)

For use in RS‐485/422 systems: DB‐9 to RJ‐45 adapters are illustrated on p11.

## <span id="page-42-0"></span>**Antennas**

[Refer to Appendix A for a list of FCC-Approved Antennas]

Factors that determine wireless link range:

- Ambient RF noise (interference)
- Line-of-sight obstructions
- Transmit power
- Receive sensitivity
- Antenna configuration
- XStream Antenna Connector Options

To comply with the FCC rules and obtain a "modular" certification, it is required that XStream Modems utilize a "non-standard" connector. This is to ensure the modems are used only with approved antennas.

#### **RPSMA**

The Reverse Polarity SMA (RPSMA) connector uses the same body a s a regular SMA connector. In order to be a "non standard" con nector, the gender of the center conductor is changed. The female RPSM A actually has a male center conductor.

![](_page_42_Picture_13.jpeg)

#### **Antenna Cables**

RF cables are typically used to connect a radio installed in a cabinet to an antenna mounted externally. As a general rule, it is best to keep the RF cable as short as possible. All cables promote signal loss which is usually measured in dB loss per 100 ft. MaxStream provides LMR-195 rated cables. Common cables and dB losses are included in this table:

| Cable<br><b>Type</b> | Loss at 900 MHz per 100'<br>(loss per 100m) | Loss at 2.4 GHz per 100'<br>(loss per 100m) | <b>Diameter</b>          |
|----------------------|---------------------------------------------|---------------------------------------------|--------------------------|
| <b>RG-58</b>         | 14.5 dB (47.4 dB)                           | 25.3 dB (83.2 dB)                           | $0.20$ " (4.95 mm)       |
| RG-174               | 25.9 dB (85.0 dB)                           | 44.4 dB (145.8 dB)                          | $0.10^{\circ}$ (2.54 mm) |
| RG-316               | 24.7 dB (81.0 dB)                           | 42.4 dB (139.0 dB)                          | $0.10''$ (2.59 mm)       |
| LMR-195              | 11.1 dB (36.5 dB)                           | 19.0 dB (62.4 dB)                           | $0.20$ " (4.95 mm)       |
| $LMR-240$            | 7.6 dB (24.8 dB)                            | 12.9 dB (42.4 dB)                           | $0.24$ " (6.10 mm)       |
| LMR-600              | $2.5$ dB $(8.2$ dB)                         | 4.4 dB (14.5 dB)                            | $0.59$ " (15.0 mm)       |

**Table B.2. Potential Signal Strength Loss due to Antenna Cable Length**

# <span id="page-43-0"></span>**Appendix C: Additional Information**

# **1-Year Warranty**

XStream RF Modems from MaxStream, Inc. (the "Product") are warranted against defects in materials and workmanship under normal use, for a period of 1‐year from the date of purchase. In the event of a product failure due to materials or workmanship, MaxStream will repair or replace the defective product. For warranty service, return the defective product to MaxStream, shipping prepaid, for prompt repair or replacement.

The foregoing sets forth the full extent of MaxStreamʹs warranties regarding the Product. Repair or replacement at MaxStreamʹs option is the exclusive remedy. THIS WARRANTY IS GIVEN IN LIEU OF ALL OTHER WARRANTIES, EXPRESS OR IMPLIED, AND MAXSTREAM SPECIFICALLY DISCLAIMS ALL WARRANTIES OF MERCHANTABILITY OR FITNESS FOR A PARTICULAR PURPOSE. IN NO EVENT SHALL MAXSTREAM, ITS SUPPLIERS OR LICENSORS BE LIABLE FOR DAMAGES IN EXCESS OF THE PURCHASE PRICE OF THE PRODUCT, FOR ANY LOSS OF USE, LOSS OF TIME, INCONVENIENCE, COMMERCIAL LOSS, LOST PROFITS OR SAVINGS, OR OTHER INCIDENTAL, SPECIAL OR CONSEQUENTIAL DAMAGES ARISING OUT OF THE USE OR INABILITY TO USE THE PRODUCT, TO THE FULL EXTENT SUCH MAY BE DISCLAIMED BY LAW. SOME STATES DO NOT ALLOW THE EXCLUSION OR LIMITATION OF INCIDENTAL OR CONSEQUENTIAL DAMAGES. THEREFOR, THE FOREGOING EXCLUSIONS MAY NOT APPLY IN ALL CASES. This warranty provides specific legal rights. Other rights which vary from state to state may also apply.

# **Ordering Information**

![](_page_43_Figure_6.jpeg)

# <span id="page-44-0"></span>**Contact MaxStream**

Free and unlimited technical support is included with every MaxStream Radio Modem sold. Please use the following resources for additional support:

![](_page_44_Picture_80.jpeg)

MaxStream office hours are 8:00 am – 5:00 pm [U.S. Mountain Standard Time]